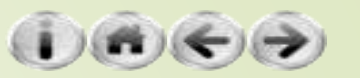

# Models與資料庫

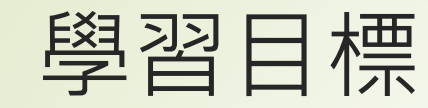

#### 網站與資料庫

資料庫簡介、規劃網站需要的資料庫、資料表內容設計、 models.py設計

- ▶活用Models製作網站
	- 建立網站、網站模板製作、多資料表整合查詢網頁製作、調整 admin管理網頁的外觀

■ 在Django使用MySQL資料庫系統Sqlite Manager附加元件

## 資料庫簡介

- 是一個有系統、組織過的資料格式, 透過特定的介面存取的資料集合
- 存取這些資料內容的系統就叫做資料庫系統Database Management System, 簡稱DBMS
- 網頁伺服器所使用的資料庫系統大多為關聯式資料庫系統,而它的主 流系統為MySQL
- Django中, 預設的資料庫管理系統是SQLite (可以透過系統設定修改 為其它系統)

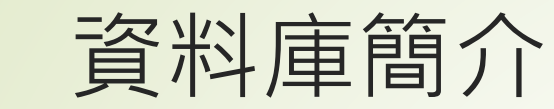

4

#### 在Django操作資料庫之示意圖

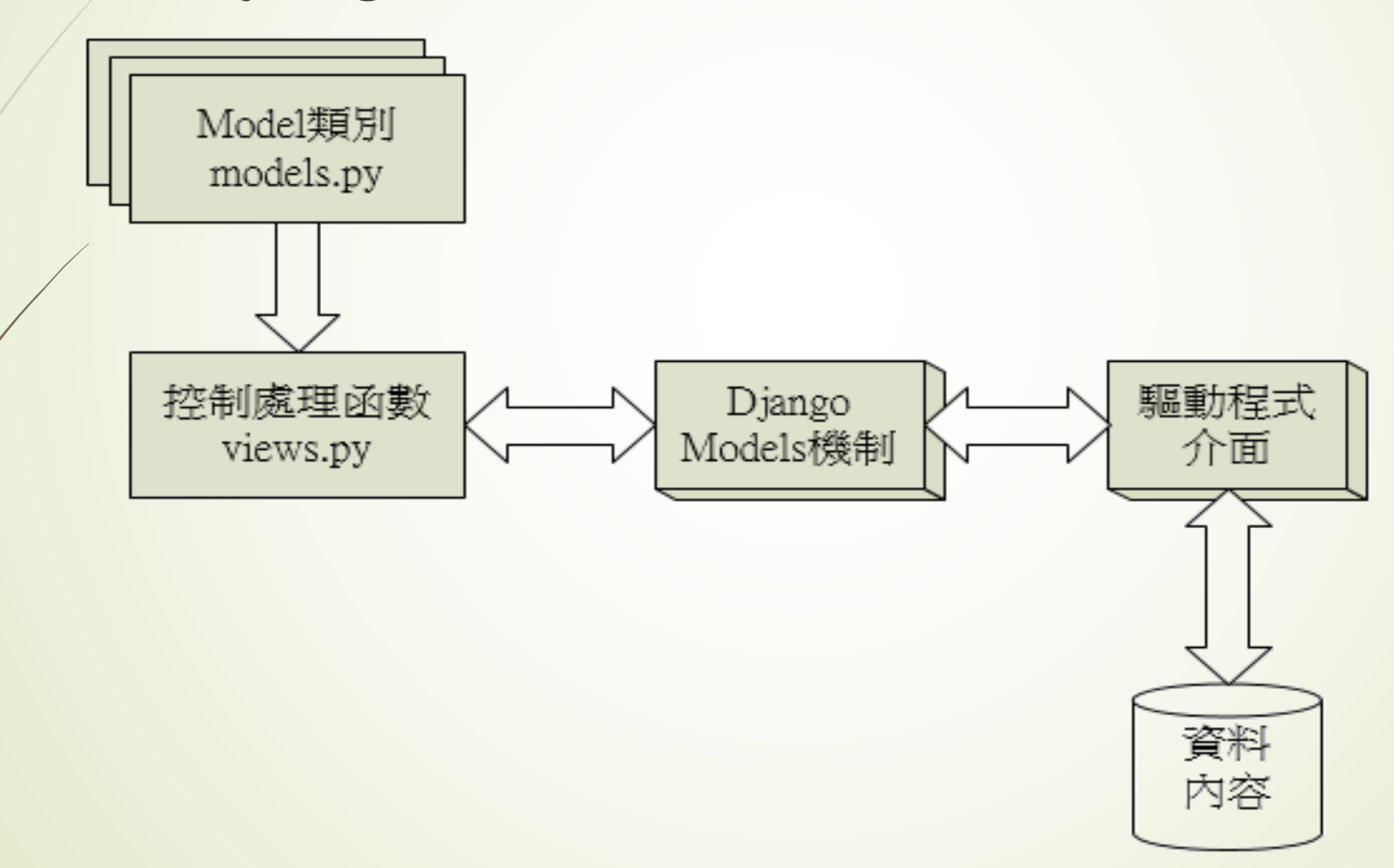

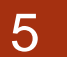

## 規劃網站需要的資料庫

■假設要建立一個中古手機展示網站 (先不考慮訂購功能), 資料庫該如何規劃呢?如下表

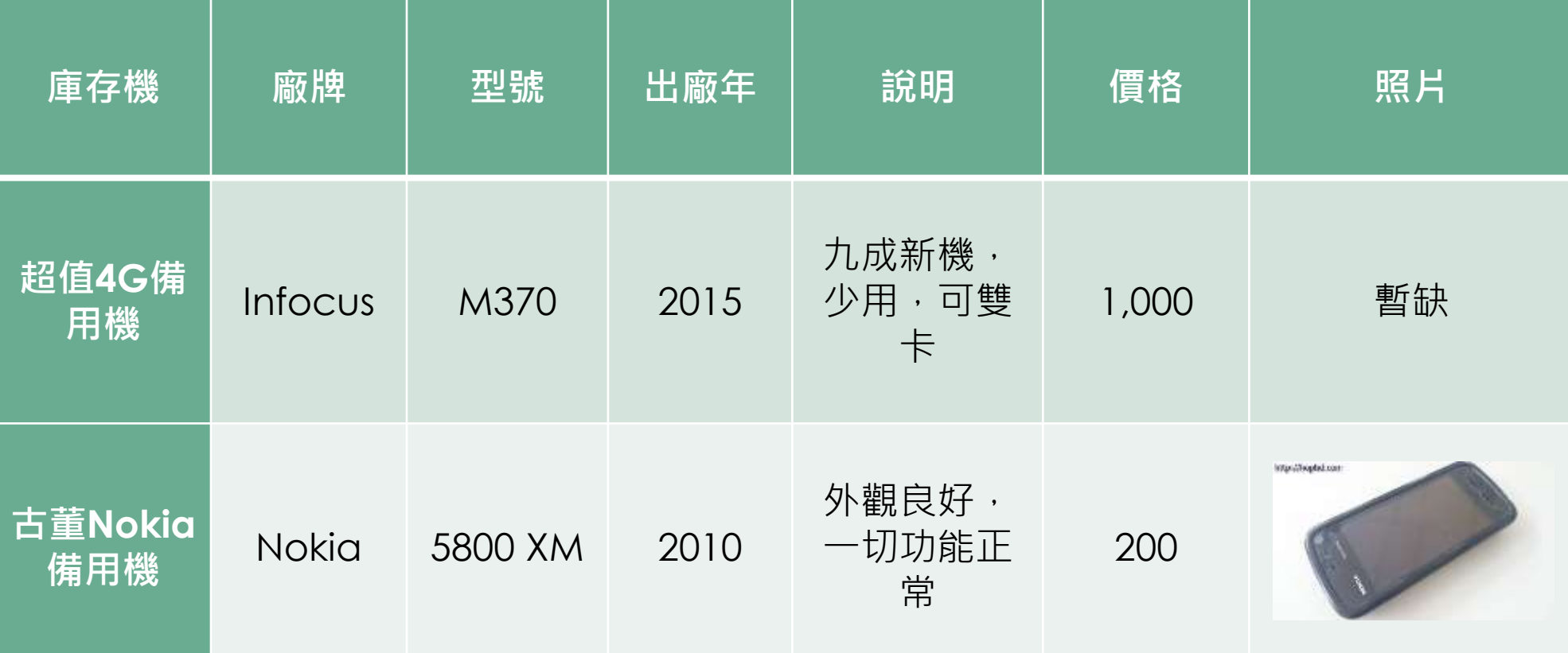

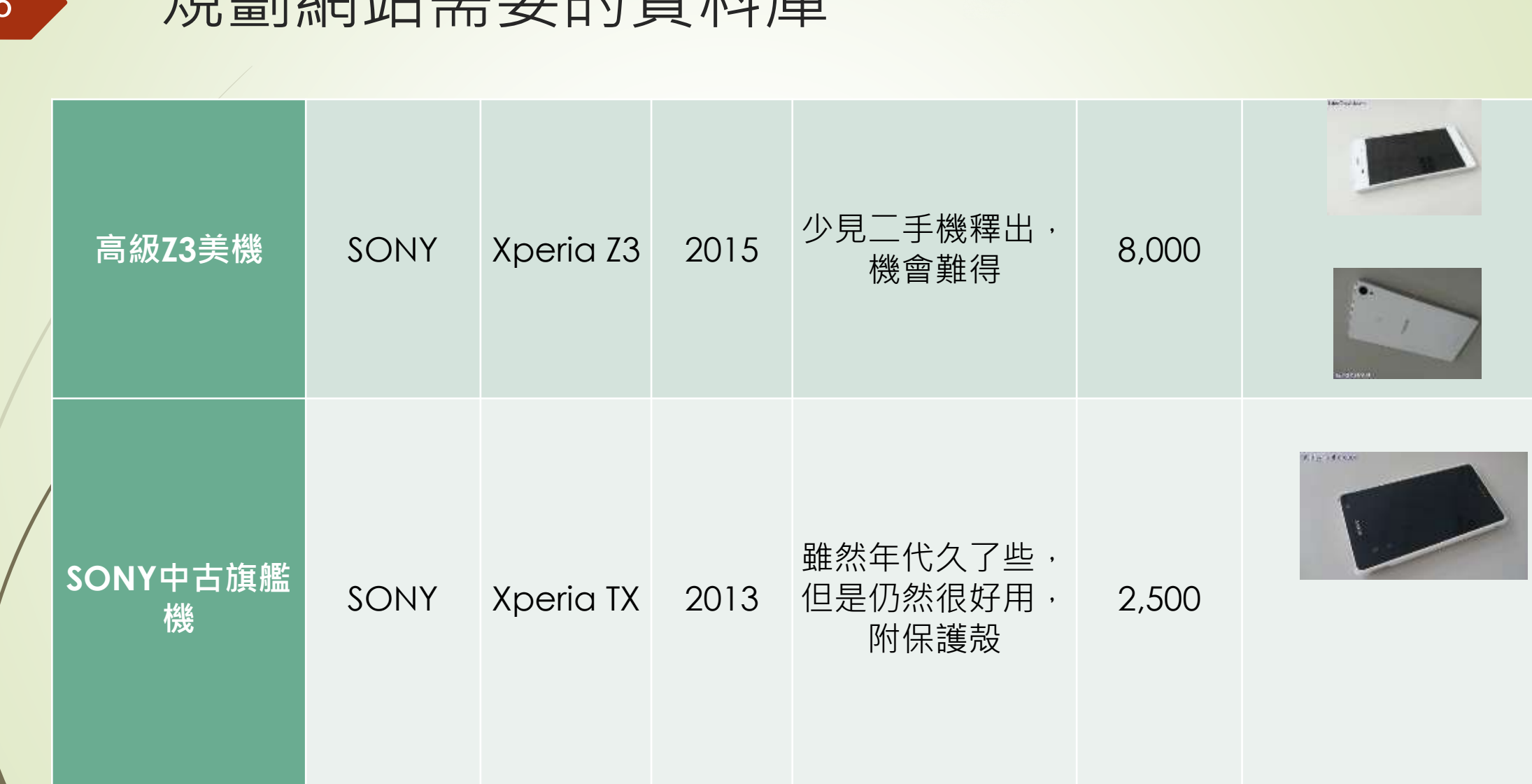

 $\sim$ 

規劃網站需要的資料庫

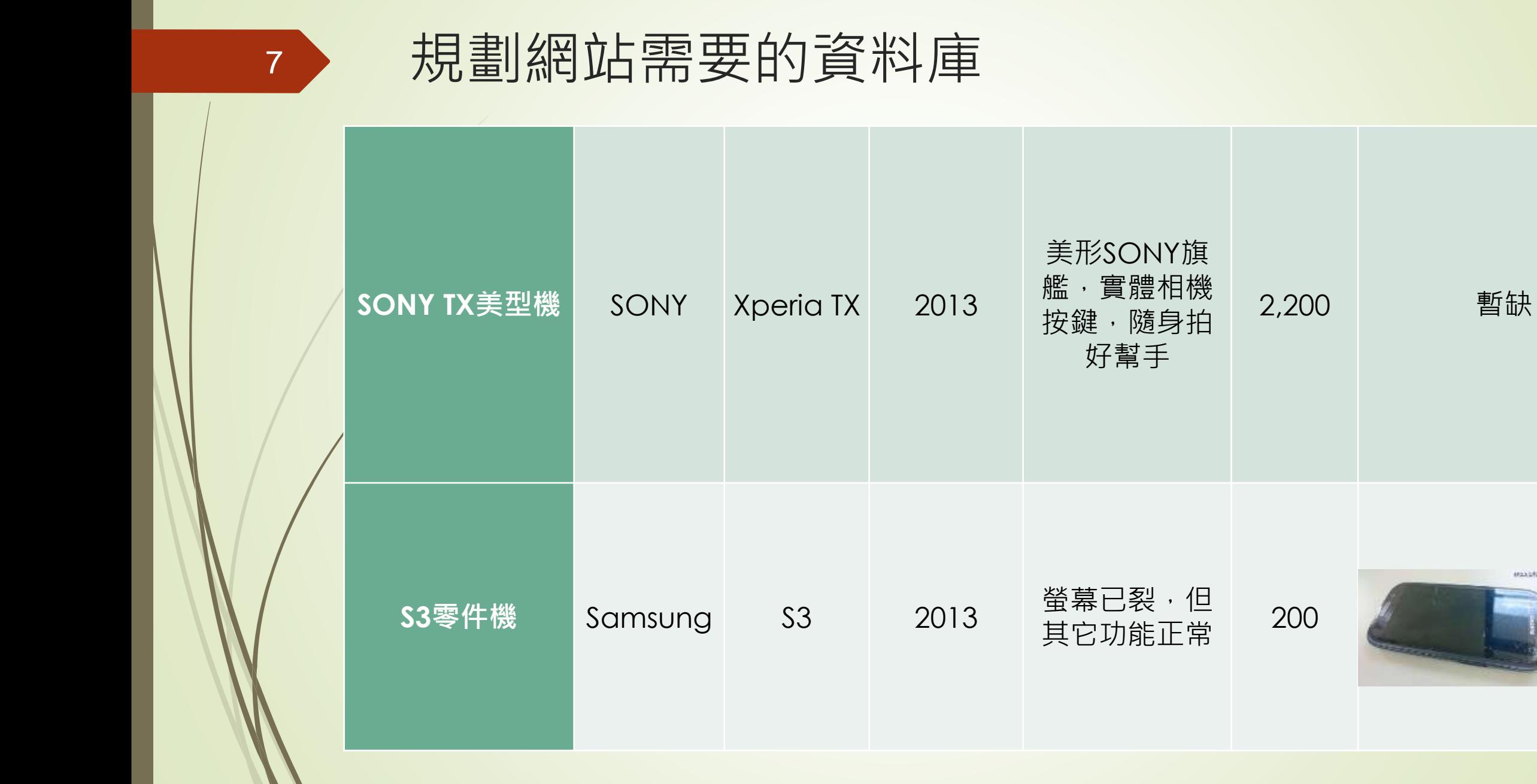

essa chanterate.

# 規劃網站需要的資料庫

<sup>8</sup> 二手機網站的資料表關係圖

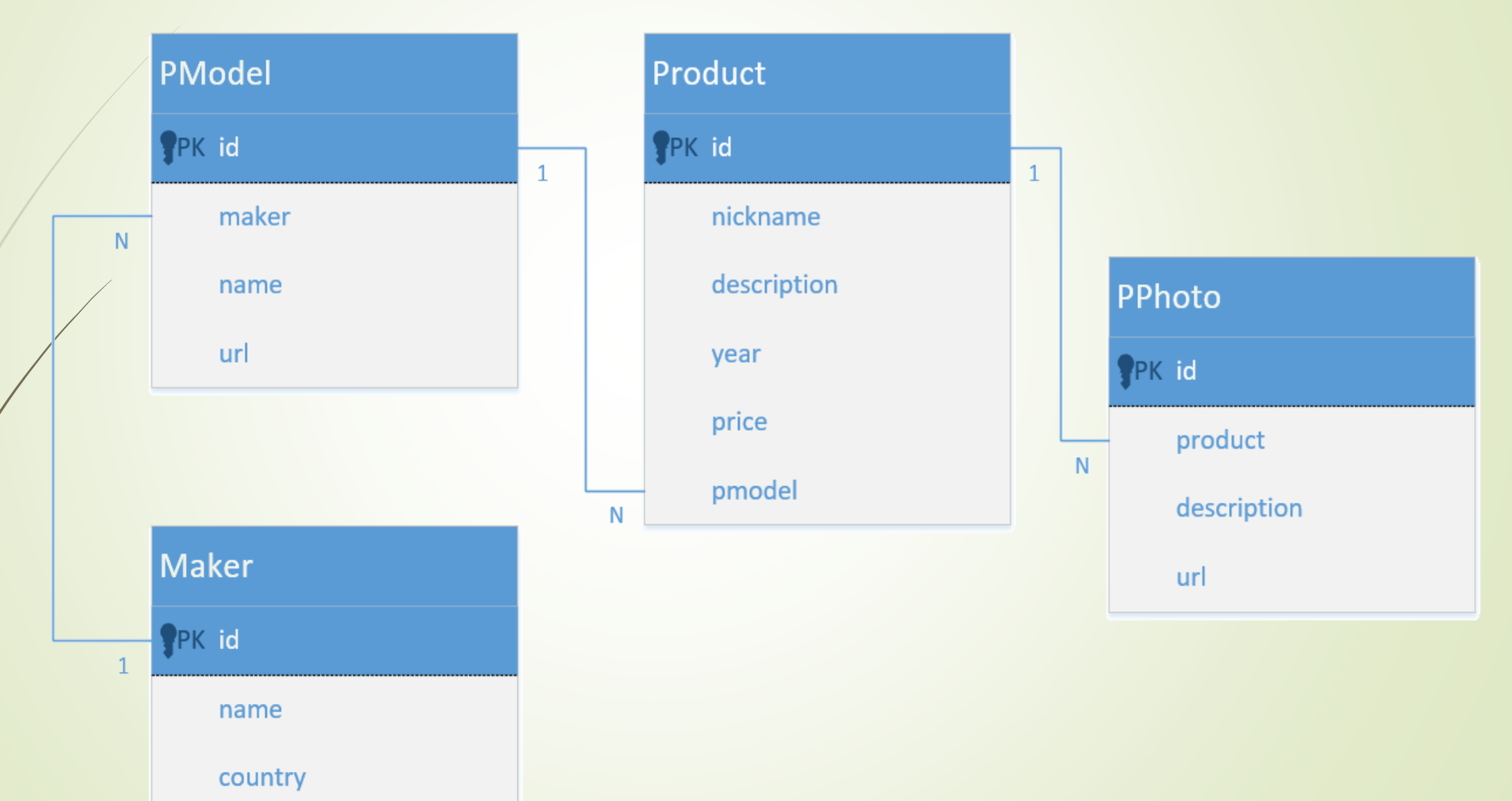

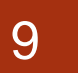

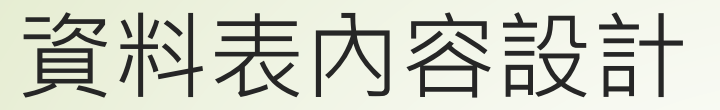

### 網站資料庫之資料表用途說明

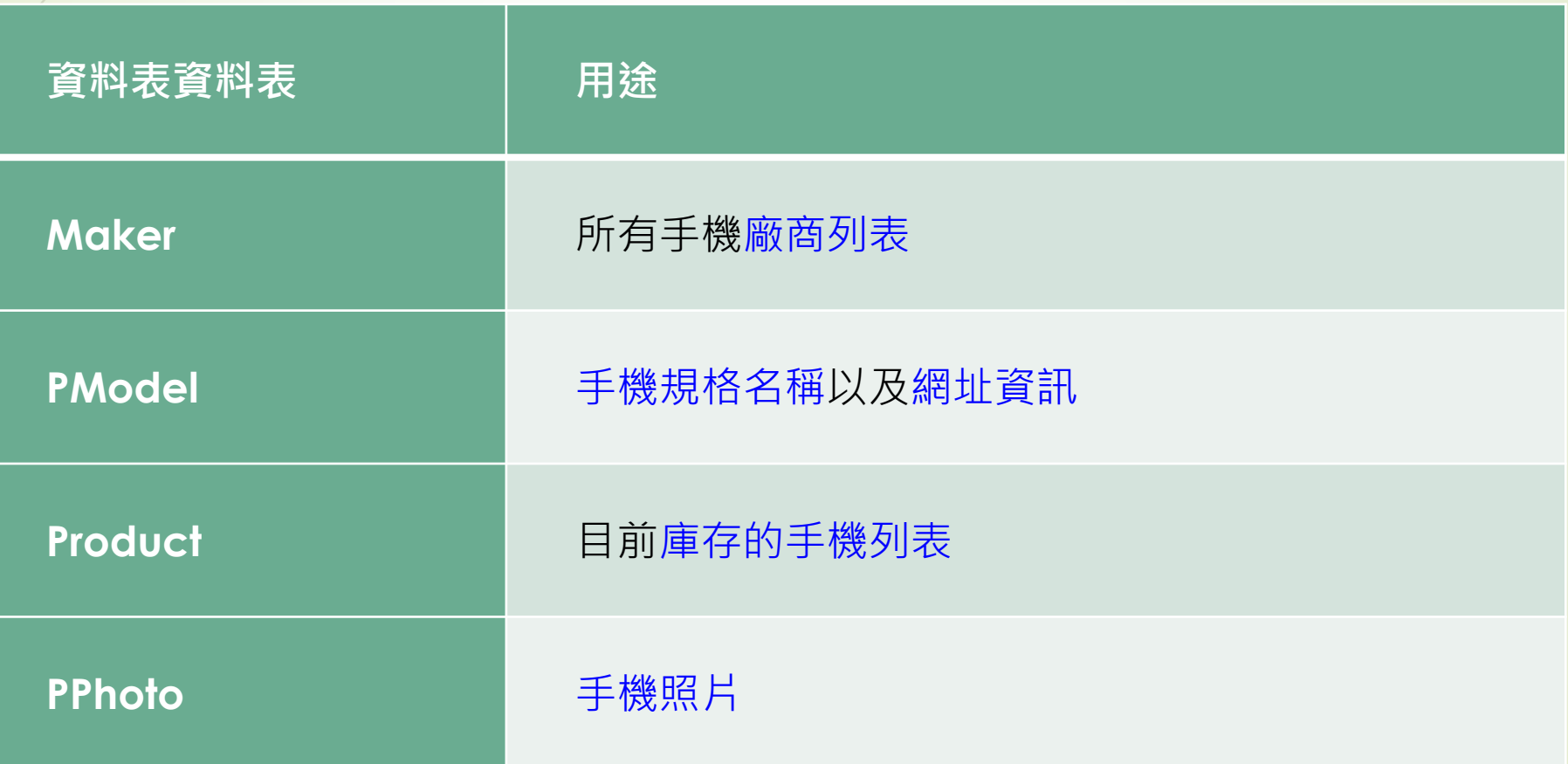

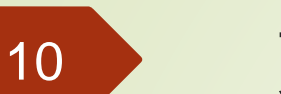

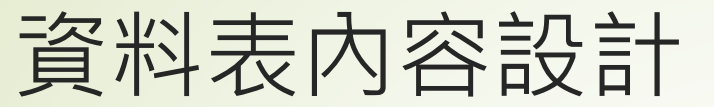

### ■Maker製造商資料表欄位格式說明

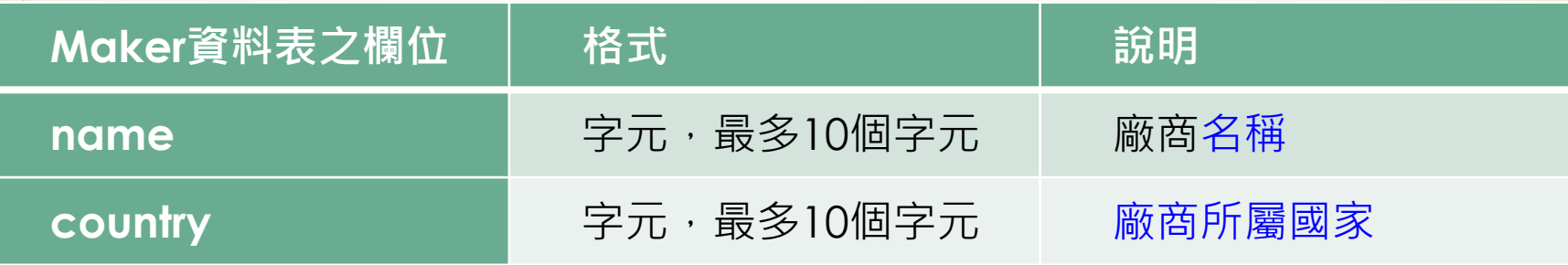

### ■PModel手機型號料表欄位格式說明

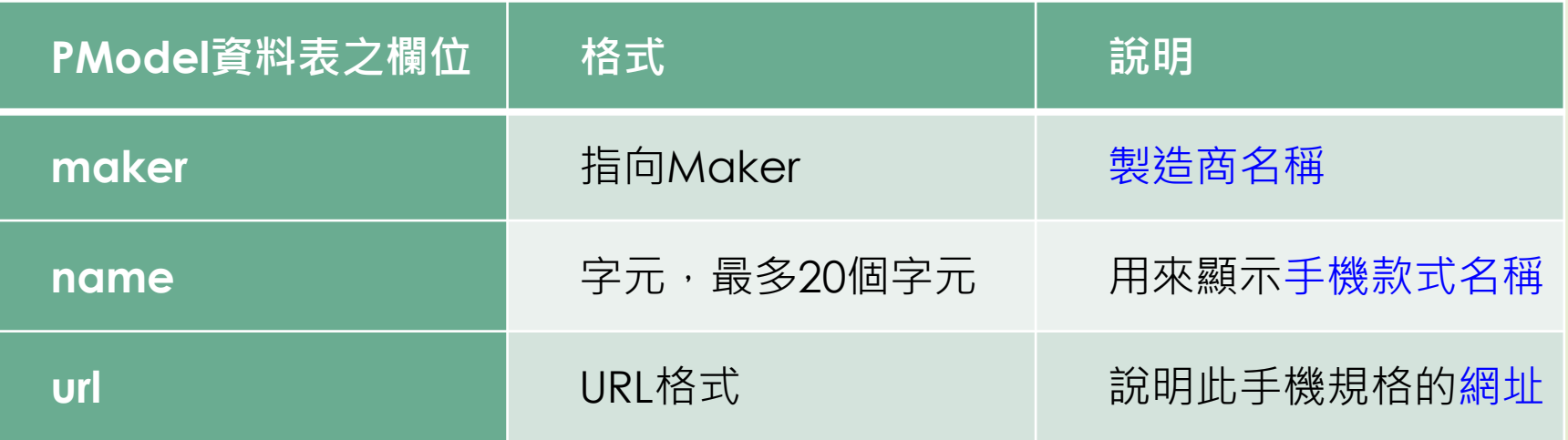

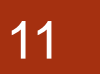

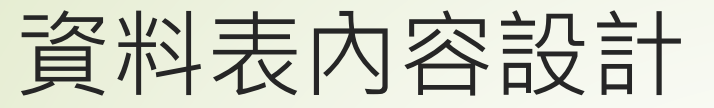

### ■Product二手機產品資料表欄位格式說明

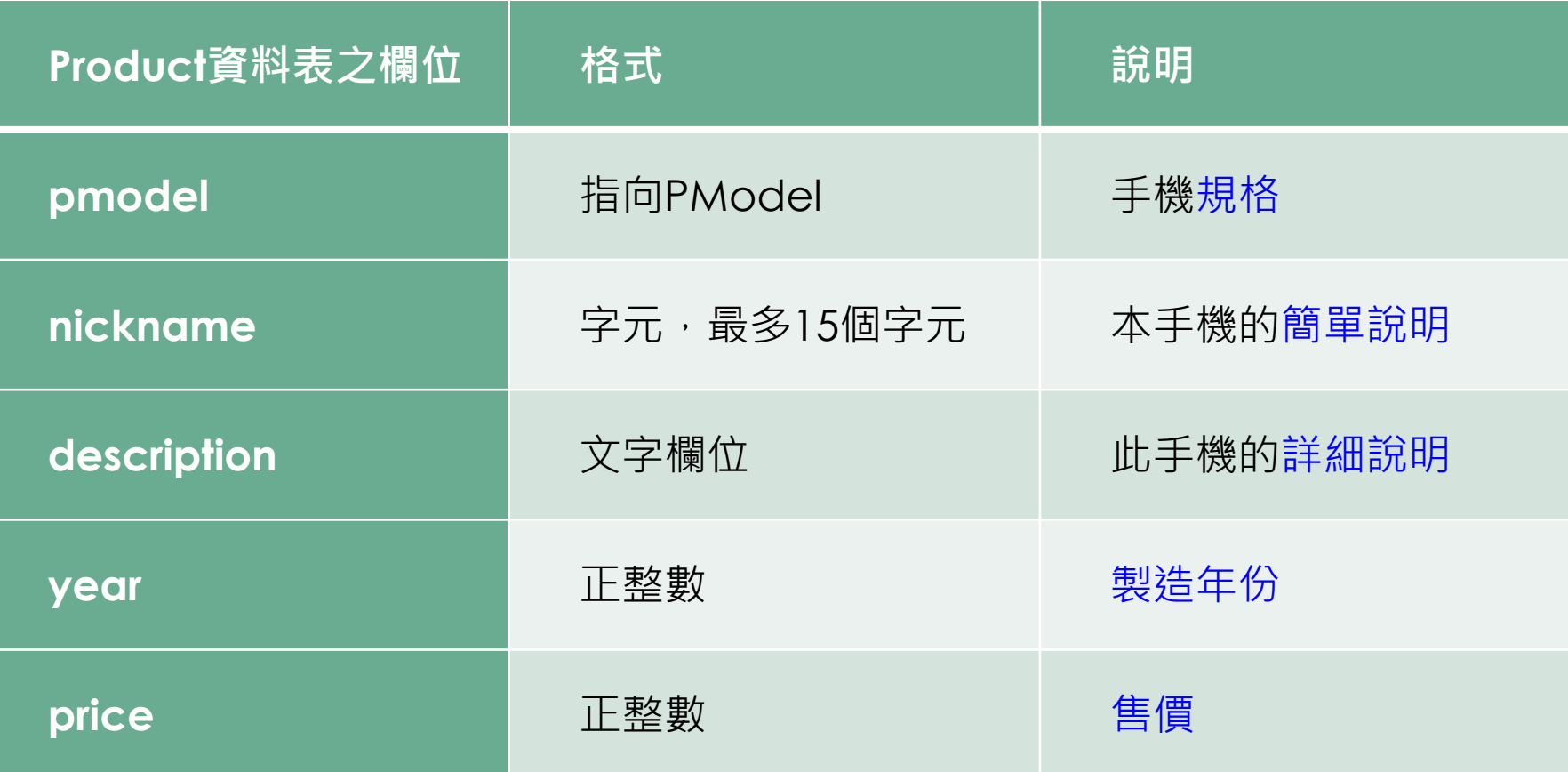

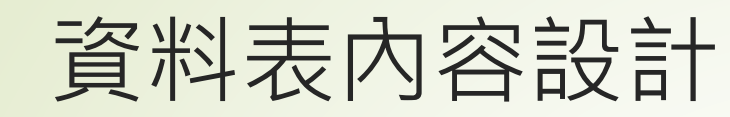

### ■ PPhoto二手機照片資料表欄位格式說明

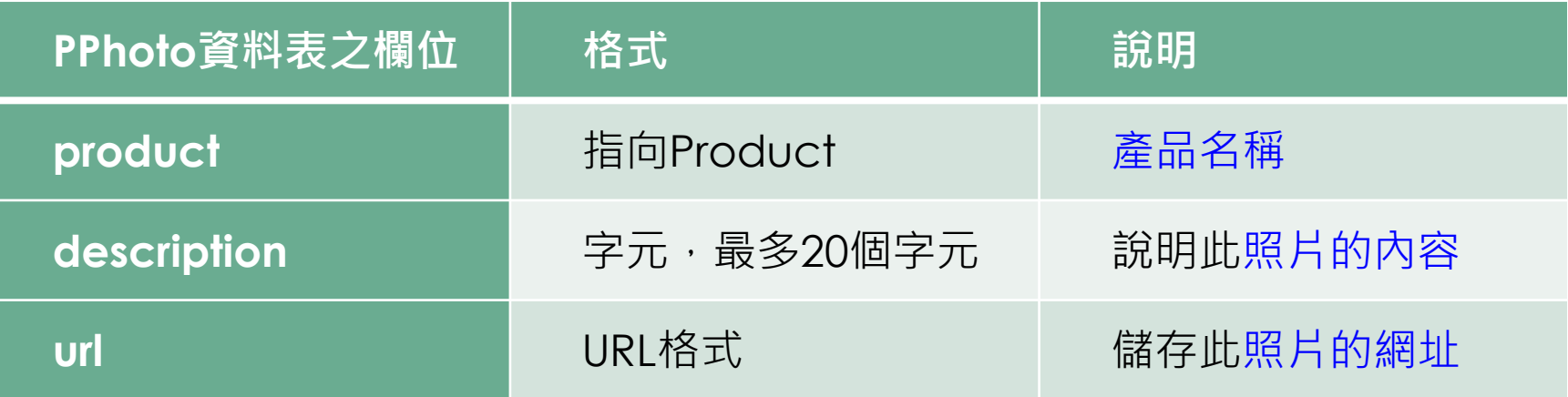

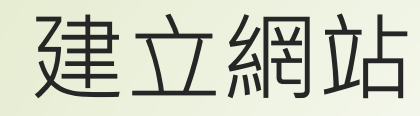

- 請透過以下指令建立網站Model\_DB以及mysite這個app:
	- django-admin startproject Model\_DB
	- ■cd Model\_DB
	- **P** python manage.py startapp mysite
	- **•** cd mysite
	- $\blacksquare$ mkdir templates
	- **m**kdir static

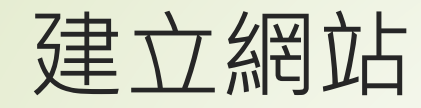

 $\blacksquare$ 

■ settings.py中的INSTALLED\_APPS加入'mysite' 在TEMPLATES中設定 DIRS為os.path.join(BASE\_DIR, 'templates')

在STATICFILES\_DIRS中加入如下的內容:

STATIC\_URL = '/static/'

STATICFILES\_DIRS = [

os.path.join(BASE\_DIR, 'static'),

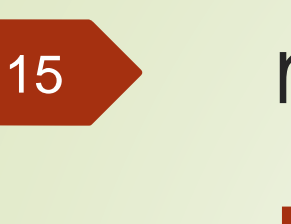

# models.py設計

- 的models.py內容編寫如下所示的內容:
	- $\triangleright$  #  $\stackrel{*}{\_}$  encoding: utf-8  $\stackrel{*}{\_}$
	- **•** from django.db import models
	- class Maker(models.Model):
	- name = models.CharField(max\_length=10)
	- country = models.CharField(max\_length=10)
	- def \_\_str\_\_(self):
	- return self.name

# models.py設計

16

#### **►FOREIGN KEY 外鍵限制 (SQL FOREIGN KEY Constraint)**

- ■外鍵是一個 (或多個) 指向其它資料表中主鍵的欄位, 它限制欄位值只能來 自另一個資料表的主鍵欄位,用來確定資料的參考完整性 (Referential Integrity)
- #on\_delete=models.CASCADE 當被參照的物件 ( Maker ) 如果被刪除時,此參照物件(PModel)也要一併執行刪除的動作

class PModel(models.Model):

- maker = models.ForeignKey(Maker, on\_delete=models.CASCADE)
- name = models.CharField(max\_length=20)
- url = models.URLField(default='http://i.imgur.com/Ous4iGB.png')
	- def \_\_str\_\_(self):
		- return self.name

#### Are you sure?

Are you sure you want to delete the maker "Apple"? All of the following related items will be deleted:

#### **Summary**

- Makers: 1
- $\blacksquare$  P models: 3
- Products: 2
- $\blacksquare$  P photos: 1

#### Objects

- Maker: Apple
	- P model: iPhone 11 128GB
		- Product: 超值二手機 1
			- P photo: 產品照片1
		- Product: 超值二手機 6
	- P model: iPhone 7 128GB
	- P model: iPhone 8 Plus 64GB

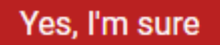

No, take me back

# models.py設計

- **•** class Product(models.Model):
	- pmodel = models.ForeignKey(PModel, on\_delete=models.CASCADE)
- nickname = models.CharField(max\_length=15, default='超值二手機')
- description = models.TextField(default='暫無說明')
	- year = models.PositiveIntegerField(default=2016)
- price = models.PositiveIntegerField(default=0)
- def \_\_str\_\_(self):
- return self.nickname
- **•** class PPhoto(models.Model):
- product = models.ForeignKey(Product, on\_delete=models.CASCADE)
- description = models.CharField(max\_length=20, default='產品照片')
- url = models.URLField(default='http://i.imgur.com/Z230eeq.png')
- def \_\_str\_\_(self):
- return self.description

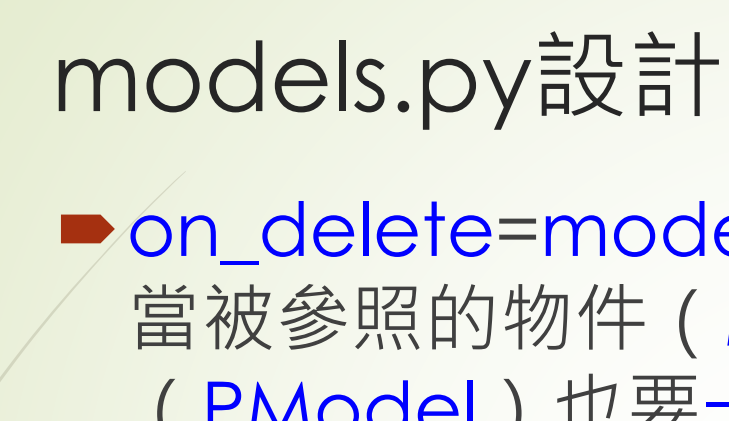

- on delete=models.CASCADE這個屬性則是設定 當被參照的物件(Maker)如果被刪除時,此參照物件 (PModel)也要一併執行刪除的動作。
- 其它常設定的動作如下所示:
	- ■models.PROTECT: 禁止刪除並產生一個Excption (ProtectedError)
	- ■models.SET\_NULL: 把外來鍵設定為null、但是在規畫時此欄位要設 定為可接受null
	- ■models.SET\_DEFAULT: 把外來鍵設定為預設值, 但是在規畫時此 欄位要設有預設值
	- ■models.DO\_NOTHING: 什麼事都不做

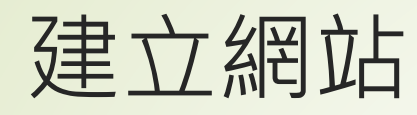

到models.py中加入上一小節的內容 ■接著到admins.py中,加入以下的設定: **• from django.contrib import admin •** from mysite import models

■ admin.site.register(models.Maker) ■ admin.site.register(models.PModel) ■ admin.site.register(models.Product) ■ admin.site.register(models.PPhoto)

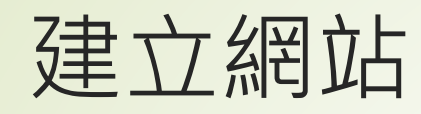

- 建立admin網頁要使用的super user:
	- python manage.py makemigrations
	- python manage.py migrate
	- python manage.py createsuperuser
	- python manage.py runserver

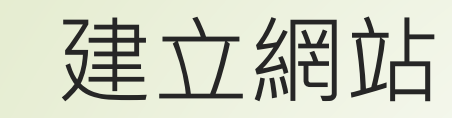

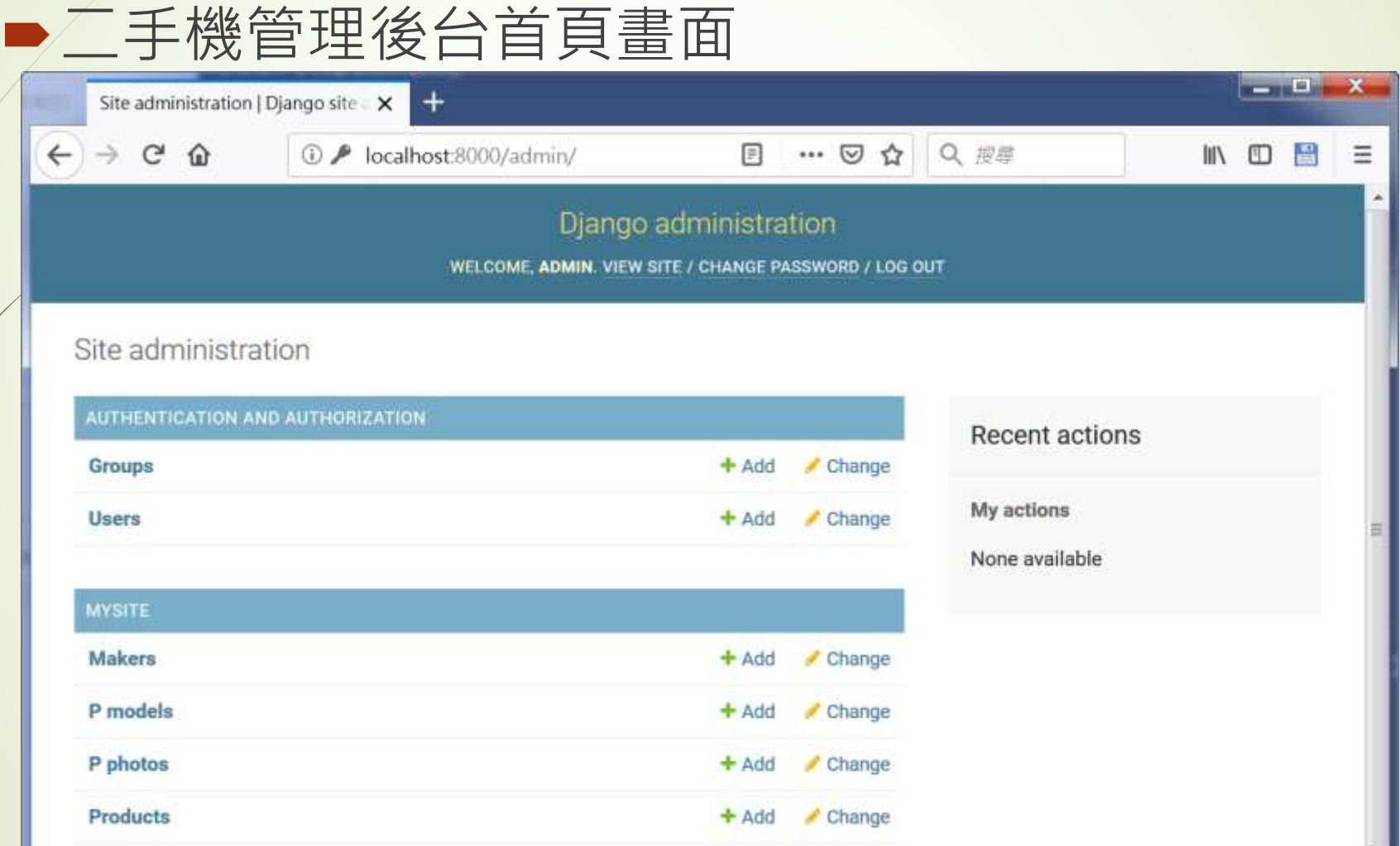

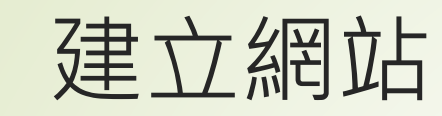

#### ■二手機管理後台Maker製造商管理畫面

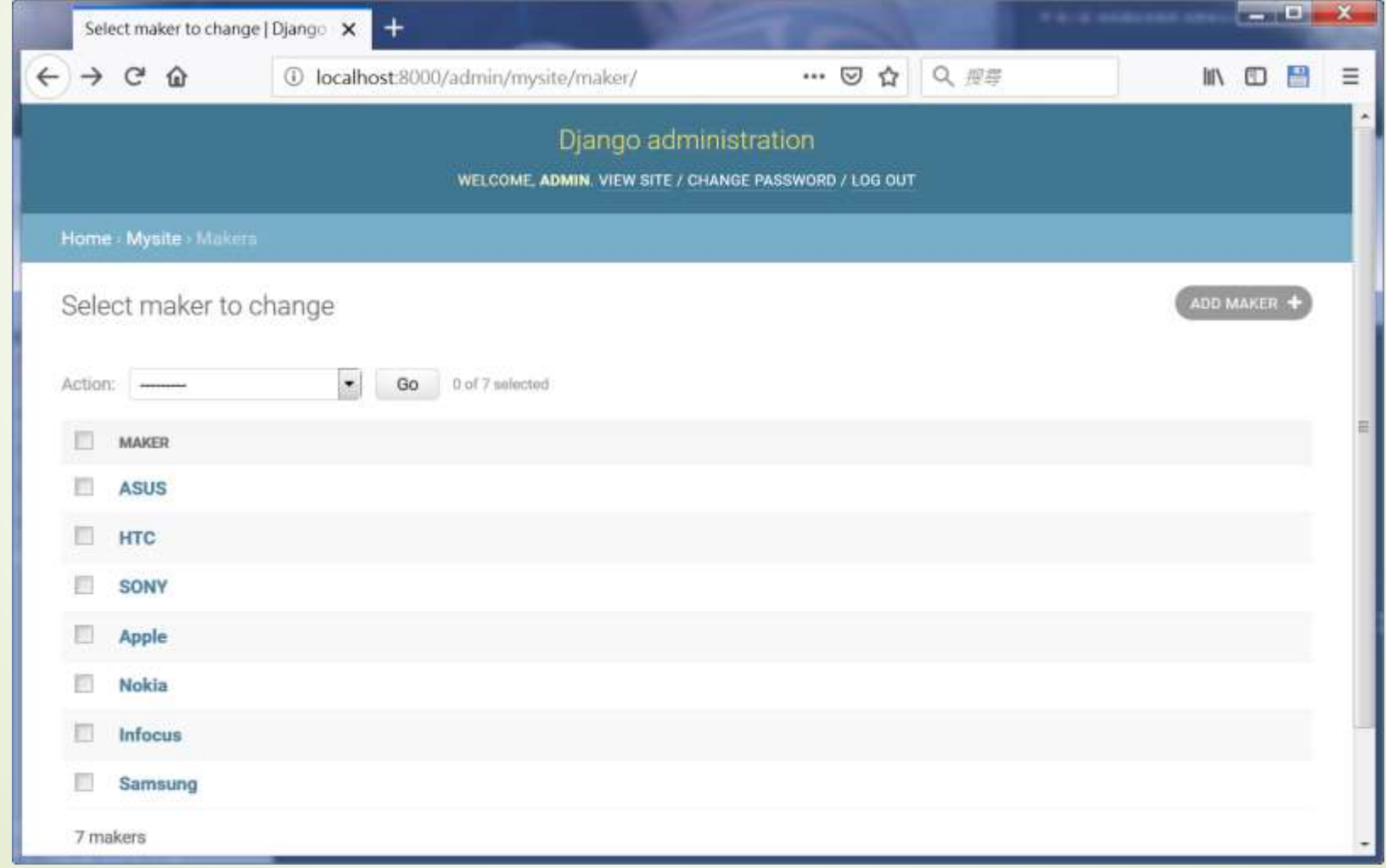

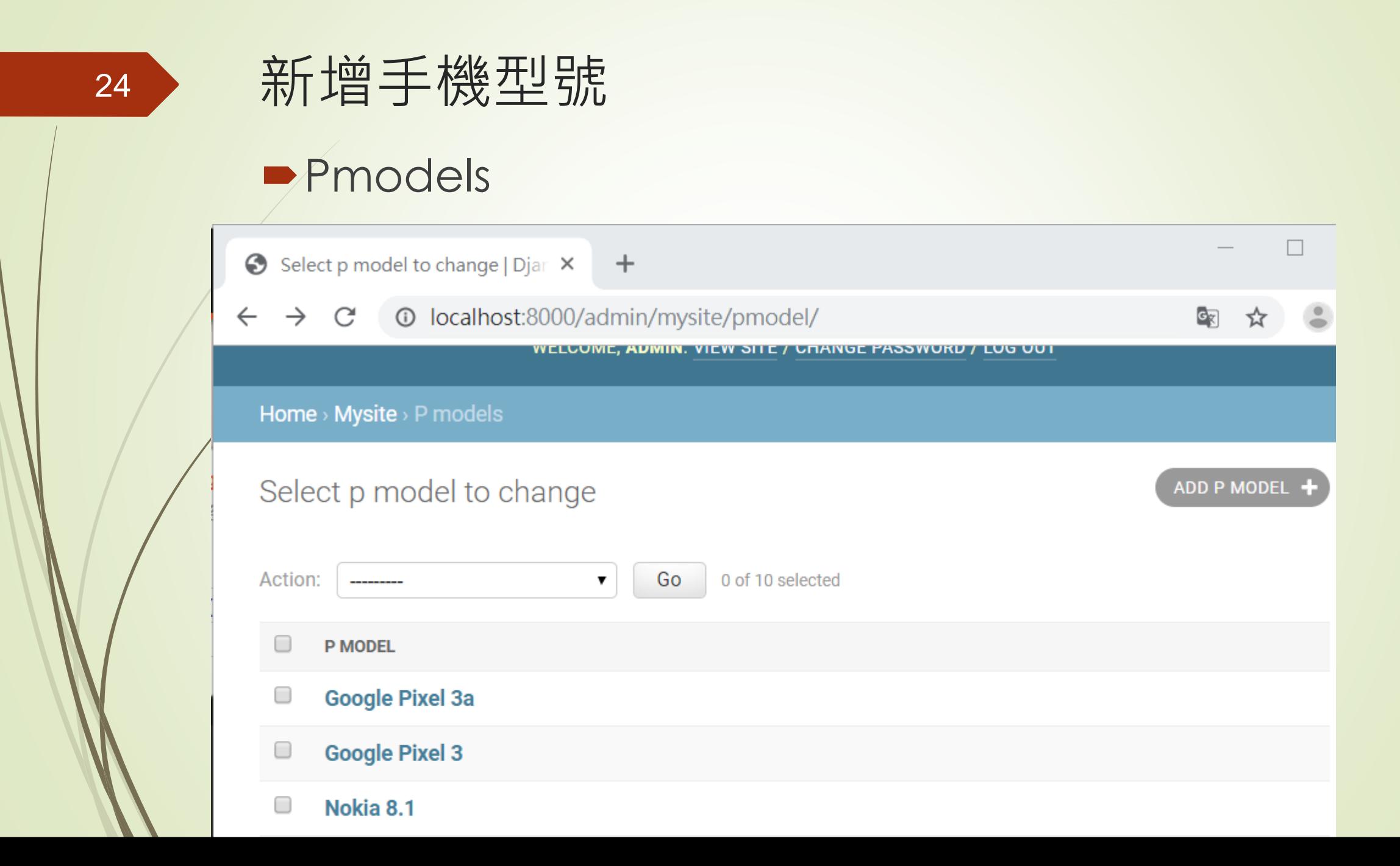

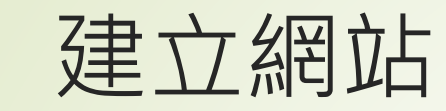

#### 二手機管理後台新增二手機產品頁面

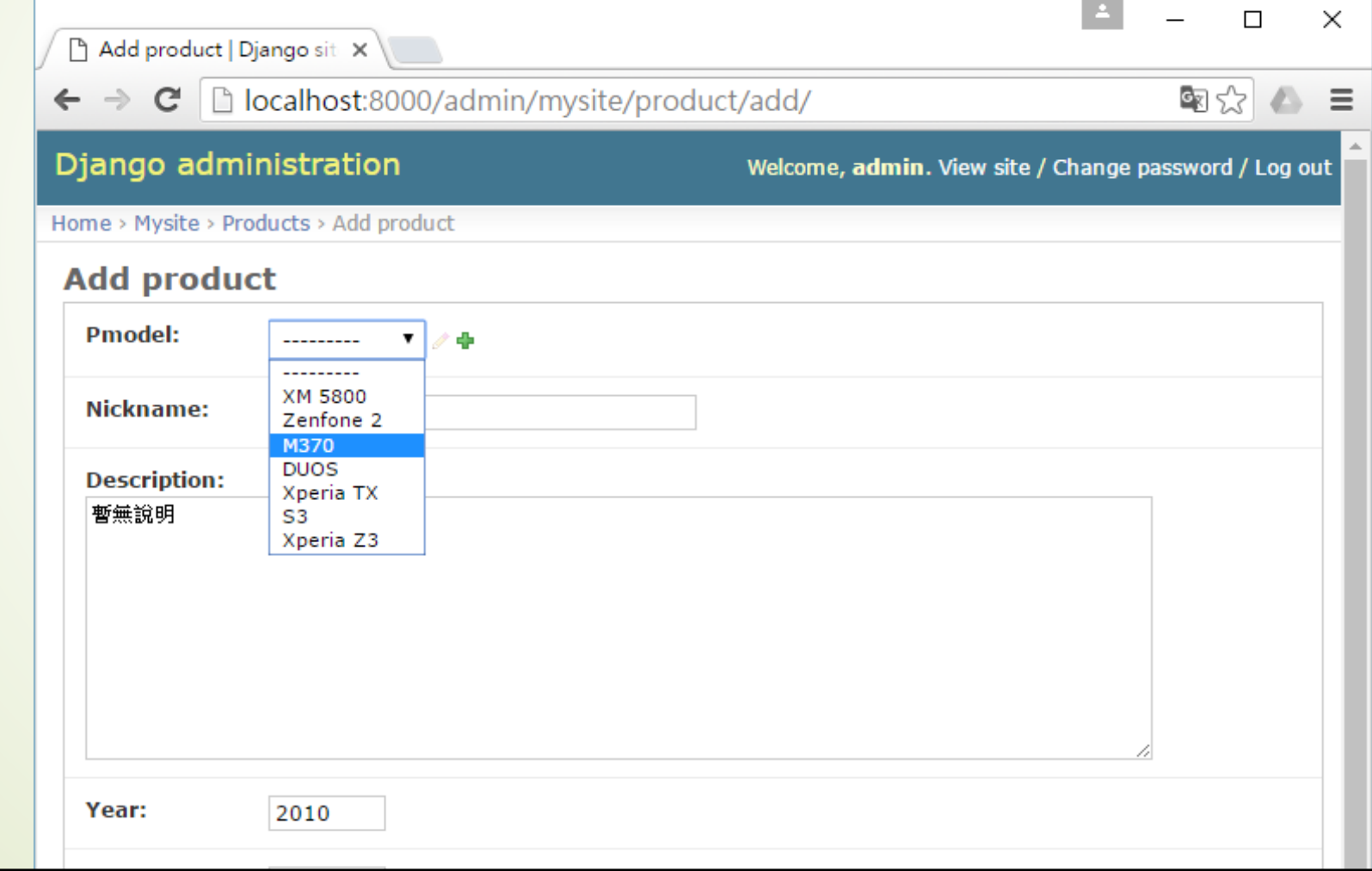

## ■在base.html中預留了2個block,分別是title和content  $\blacktriangleright$  <html>

- $\blacktriangleright$  <head>
	- <meta charset='utf-8'>
	- $\blacktriangleright$  <title>{% block title %}{% endblock %}</title>
- $\blacktriangleright$  </head>
- $\blacktriangleright$  <br/>body>
	- {% include "header.html" %}
	- ■{% block content %}{% endblock %}
	- ■{% include "footer.html" %}
- $\blacktriangleright$  </body>
- $\blacktriangleright$  </html>

# 網站模板製作

- header.html主要是提供本網站的每一個網頁用的標題以及選單,其內容如下:
	- <!-- header.html (Model DB project) -->
	- <nav class='navbar navbar-default'>
	- <div class='container-fluid'>
	- <div class='navbar-header'>
		- <div class='navbar-brand' align=center>
			- NTU手機賣場
		- $\langle$ div $>$
		- $\langle$ div $>$
	- <ul class='nav navbar-nav'>
	- <li class='active'><a href='/'>Home</a></li>
	- <li><a href='/admin'>後台管理</a></li>
	- $<$ / $\cup$ |>
	- $\langle$ div $>$
	- $<$ /nav $>$

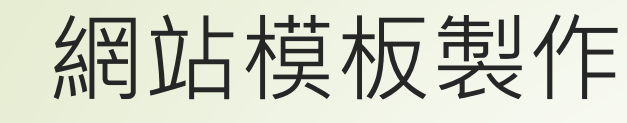

■footer.html則是放置本網站的logo圖標以及版權聲明

■<!-- footer.html (Model\_DB project) -->

 $\blacktriangleright$  <hr>

- ■{% load static %}
- <img src="{% static "images/logo.png" %}" width=100>
- ■<em>Copyright 2020<a href='http://homepage.ntu.edu.tw/~jfanc/'>jfanc</a>. All rights reserved.</em>

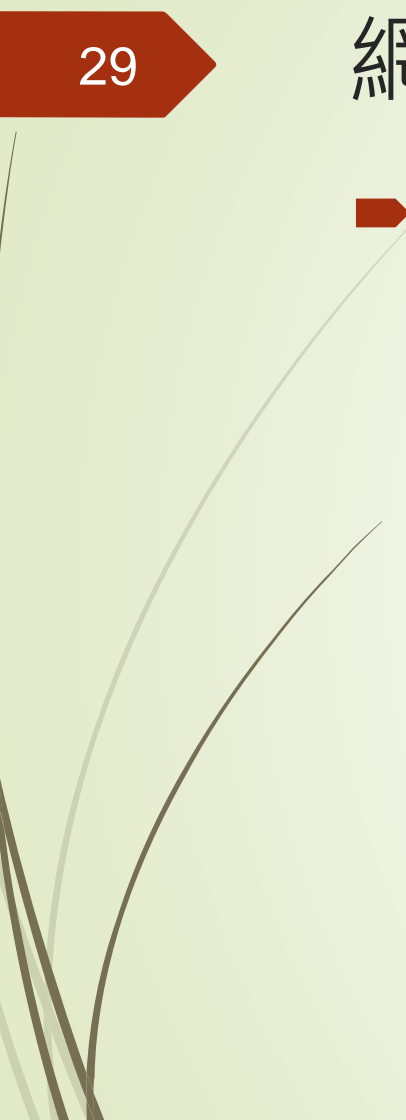

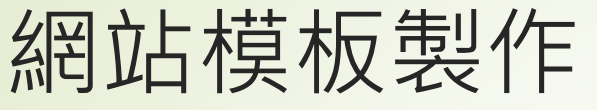

index.html的內容:

- ■<!-- index.html (Model\_DB project) -->
- ■{% extends "base.html" %}
- ■{% block title %} NTU手機賣場{% endblock %}
- ■{% block content %}
- ■<div class='container' align=center>
- ■<!-- 這裡放我們要呈現的內容 -->
- $\blacktriangleright$  </div>
- $\blacktriangleright$  {% endblock %}

# 多資料表整合詢網頁製作

- ■假設我們要呈現的內容就是products這個串列資料, 並使用HTML的表格功能顯示的話,可用一個迴圈解決, 在block content中:
	- $\blacktriangleright$  {% for p in products %}
	- $\blacktriangleright$  {% if forloop.first %}
	- $\blacktriangleright$  <table>
	- <tr bgcolor='#cccccc'>
	- <td width=250>庫存手機</td>
	- <td width=150>廠牌/型號</td>
	- <td width=50>出廠年</td>
	- <td>價格</td></tr>
	- $\blacktriangleright$  {% endif %}

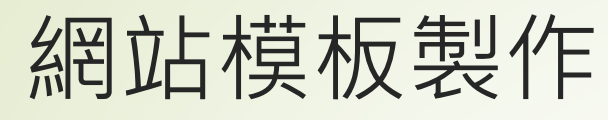

- <tr bgcolor='{% cycle "#ffccff" "ccffcc" %}'>
	- $\langle t \, d \rangle$  p.nickname }} $\langle t \, d \rangle$
	- <td>{{ p.pmodel.maker.name }}/{{ p.pmodel }}</td>
		- $\langle 1d \rangle$  =  $\{p.year\}$
	- <td align=right>{{ p.price }}</td>
- $\langle$ /tr $>$

- $\blacktriangleright$  {% if forloop.last %}
- $\blacktriangleright$  </table>
- $\blacktriangleright$  {% endif %}
- $\blacktriangleright$  {% empty %}
- <h3>目前沒有庫存的手機可以賣, 真抱歉</h3>
- $\blacktriangleright$  {% endfor %}

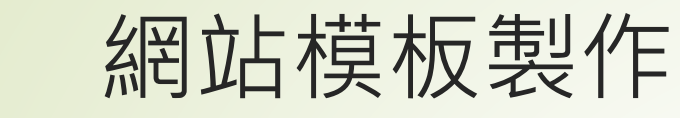

- views.index的內容如下所示: **Firm django.shortcuts import render •** from mysite import models
	- $\blacktriangleright$  def index(request):
	- products = models.Product.objects.all()
	- return render(request, 'index.html', locals())

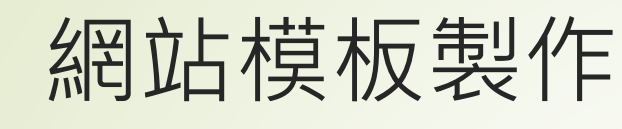

■ Urls.py中, 加上index的網址對應:

- **from django.contrib import admin**
- **•** from django.urls import path
- **•** from mysite import views
- $\blacksquare$ urlpatterns = [

 $\blacksquare$ 

- path('admin/', admin.site.urls),
- path('', views.index),

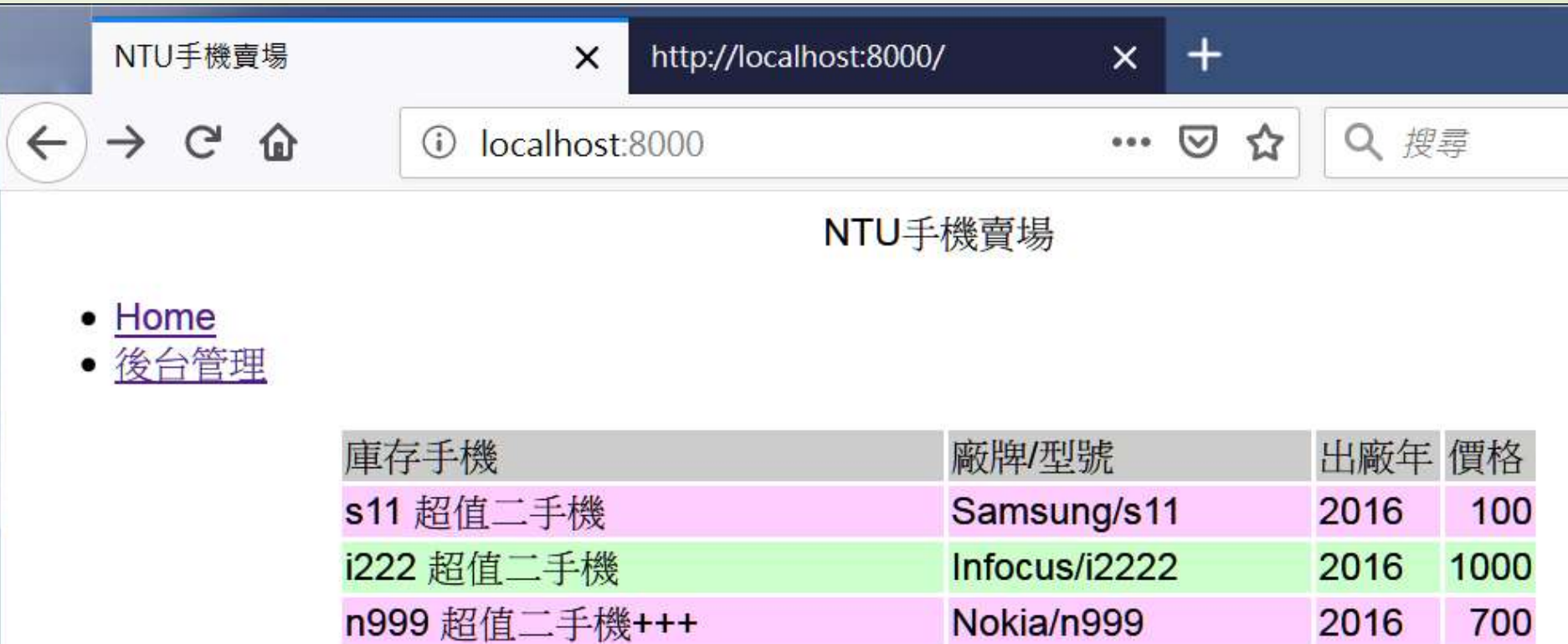

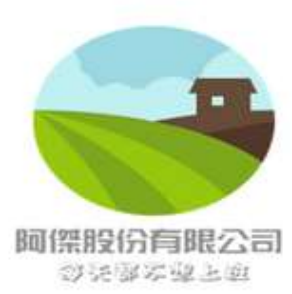

Copyright 2020 jfanc. All rights reserved.

# 加入boostrap

- <!-- base.html (Model\_DB project) -->
- <!DOCTYPE html>

35

- <html> <head> <meta charset='utf-8'>
- <title>{% block title %}{% endblock %}</title>
- <!-- Latest compiled and minified CSS -->
- <link rel="stylesheet" href="https://maxcdn.bootstrapcdn.com/bootstrap/3.3.6/css/bootstrap.min.css" integrity="sha384-1q8mTJOASx8j1Au+a5WDVnPi2lkFfwwEAa8hDDdjZlpLegxhjVME1fgjWPGmkzs7" crossorigin="anonymous">
	- <!-- Optional theme -->
- <link rel="stylesheet" href="https://maxcdn.bootstrapcdn.com/bootstrap/3.3.6/css/bootstraptheme.min.css" integrity="sha384 fLW2N01lMqjakBkx3l/M9EahuwpSfeNvV63J5ezn3uZzapT0u7EYsXMjQV+0En5r" crossorigin="anonymous">
	- <!-- Latest compiled and minified JavaScript -->
- <script src="https://maxcdn.bootstrapcdn.com/bootstrap/3.3.6/js/bootstrap.min.js" integrity="sha384- 0mSbJDEHialfmuBBQP6A4Qrprq5OVfW37PRR3j5ELqxss1yVqOtnepnHVP9aJ7xS" crossorigin="anonymous"></script>

#### <style>

- $\bullet$  h1, h2, h3, h4, h5, p, div {
- font-family: 微軟正黑體;
- $\blacktriangleright$
- $\blacktriangleright$  </style>
- $\blacktriangleright$  </head>
- $\blacktriangleright$  <br/>body>
- {% include "header.html" %}
- {% block content %}{% endblock %}
- {% include "footer.html" %}
- <script src="https://code.jquery.com/jquery-3.1.0.min.js" integrity="sha256cCueBR6CsyA4/9szpPfrX3s49M9vUU5BgtiJj06wt/s=" crossorigin="anonymous"></script>
- $\blacktriangleright$  </body>
- $\blacktriangleright$  </html>
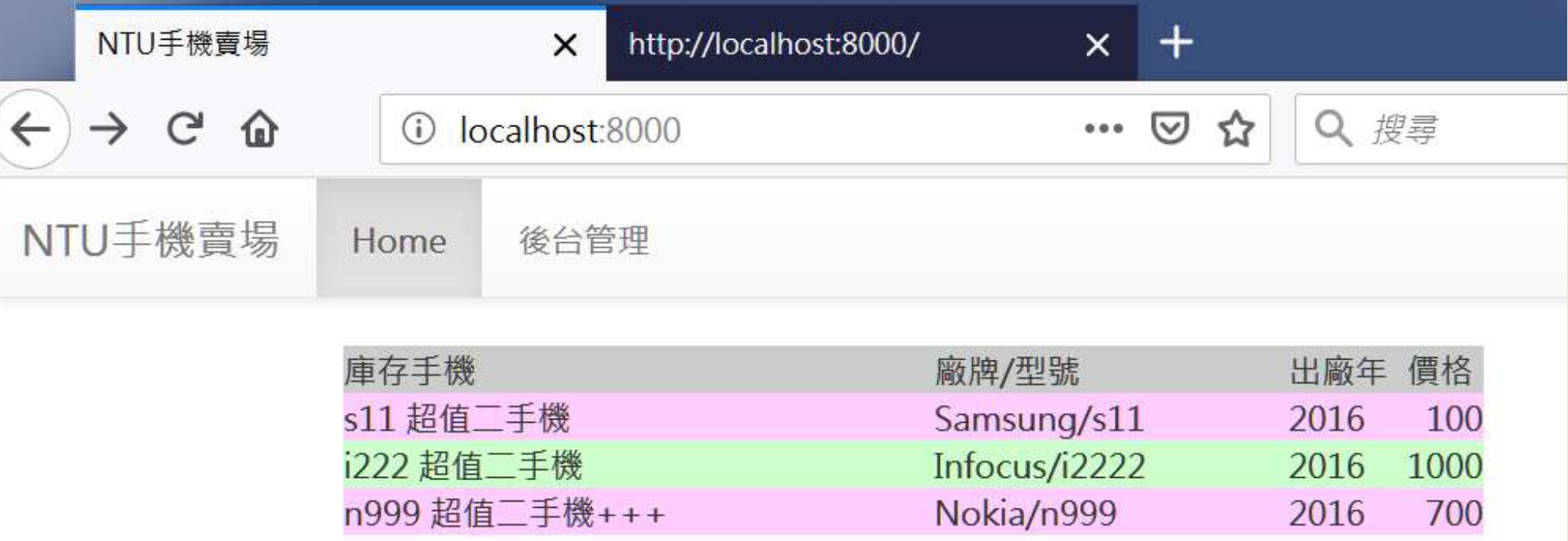

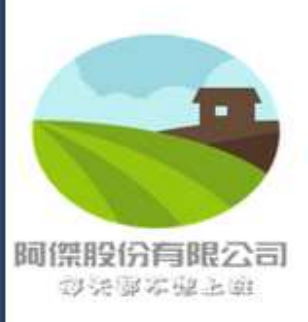

Copyright 2020 jfanc. All rights reserved.

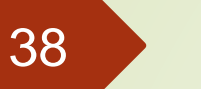

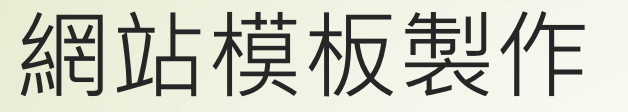

- 加入瀏覽每一個產品細節的功能
- urls.py使用網址/detail/{id}來當做是瀏覽產品詳細內容的參數 path('detail/<int:id>', views.detail, name = 'detail-url'),
- 在index.html列出所有的手之後,要在原本顯示庫存手機的欄 位內容加上連結,使用"detail-url"改寫如下:
	- $\blacktriangleright$  <td><a href='{% url "detail-url" p.id %}'>{{ p.nickname }}</a></td>

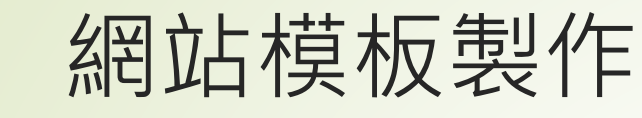

- 用product的id來當做是存取手機細節資料的索引值, 因為 它是預設的Primary Key, 是唯一的值
- ■views.detail的內容如下所示:
	- **def detail(request, id):**
	- try:
	- product = models.Product.objects.get(id=id)
	- images = models.PPhoto.objects.filter(product=product)
	- except:
	- pass
	- return render(request, 'detail.html', locals())

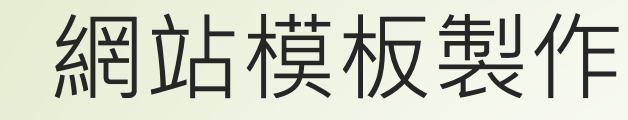

- detail.html如下所示的內容:
	- ■<!-- detail.html (Model\_DB project) -->
	- ■{% extends "base.html" %}
	- ■{% block title %}{{product.nickname | default:"找不到指定 的手機"}}{% endblock %}
	- ■{% block content %}
	- ■<div class='container' align=center>
	- $\blacktriangleright$  {% if product %}
- $\blacktriangleright$  <table>
	- $<$ tr> $>$ td

align=center><h3>{{ product.nickname }}</h3></td></tr>

- <tr><td align=center>{{ product.description }}</td></tr>
- <tr><td align=center>西元{{ product.year }}年出廠  $<$ /td> $<$ /tr>
- <tr><td align=center>售價: NT\${{ product.price }}元  $\langle t \rangle$

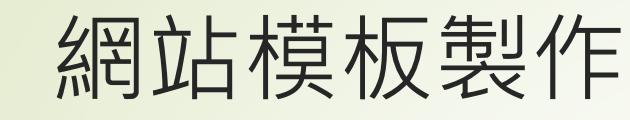

- $\blacktriangleright$  {% for image in images %}
	- {% if forloop.first %}
		- <tr><td align=center>
		- {% endif %}
			- <img src='{{ image.url }}' width=350><br>
		- {% if forloop.last %}
			- $<$ /td> $<$ /tr>
- {% endif %}
- {% empty %}
- <tr><td align=center>暫無圖片</td></tr>
- $\blacktriangleright$  {% endfor %}

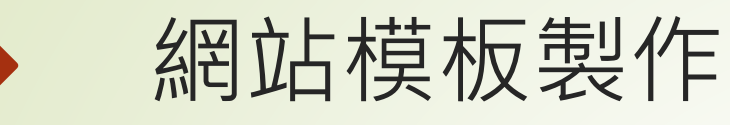

- $\blacktriangleright$  </table>
- $\blacktriangleright$  {% else %}
- ■<h2>找不到指定的手機</h2>
- $\blacktriangleright$  {% endif %}
- $\blacktriangleright$  </div>
- ■{% endblock %}

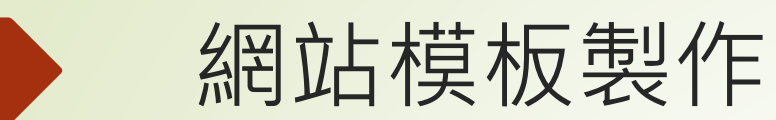

44

## detail.html的執行畫面

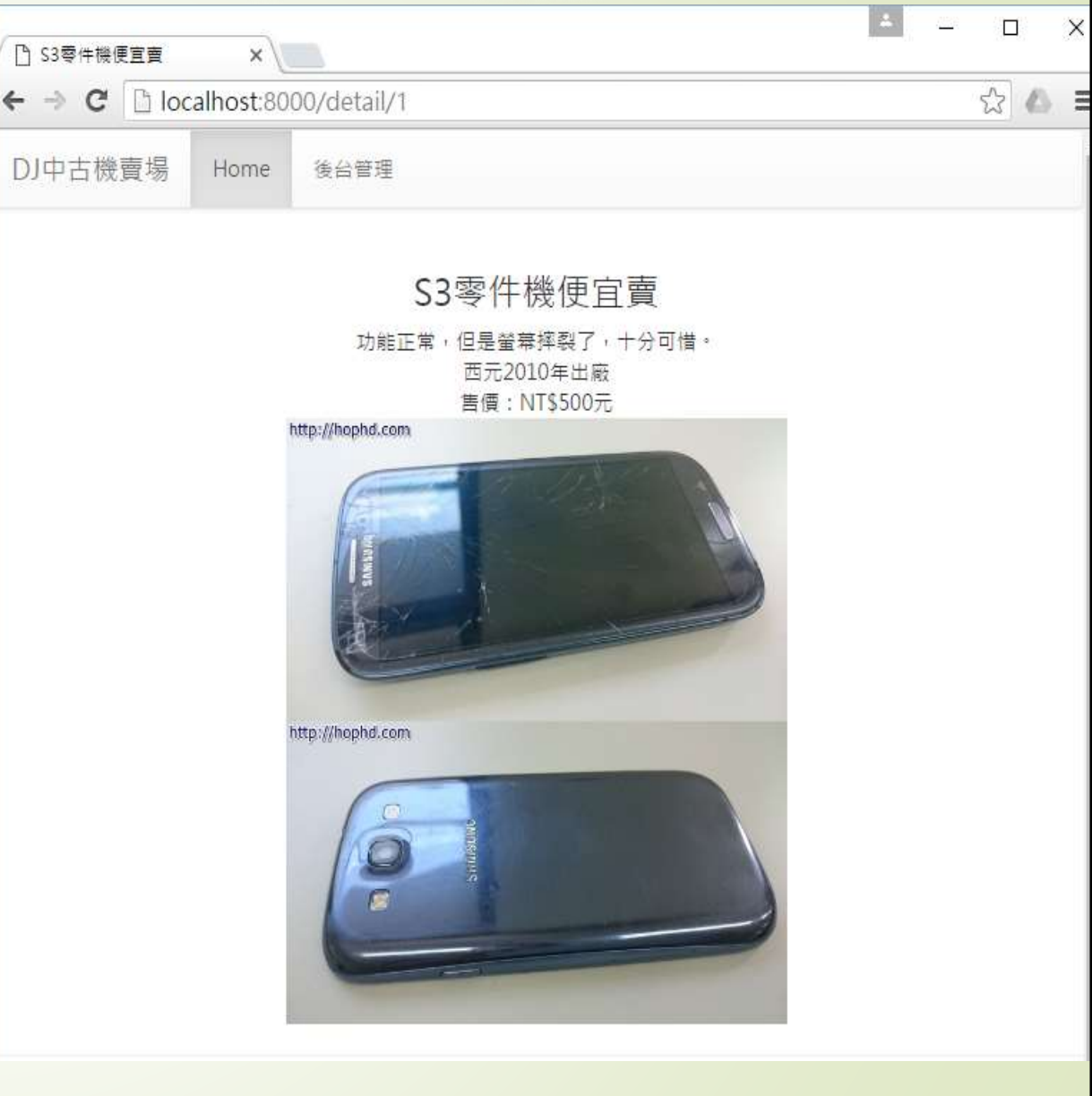

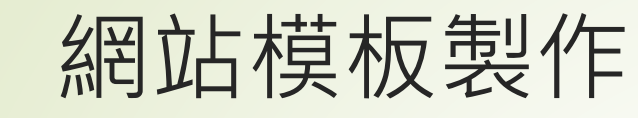

## 找不到指定手機的畫面

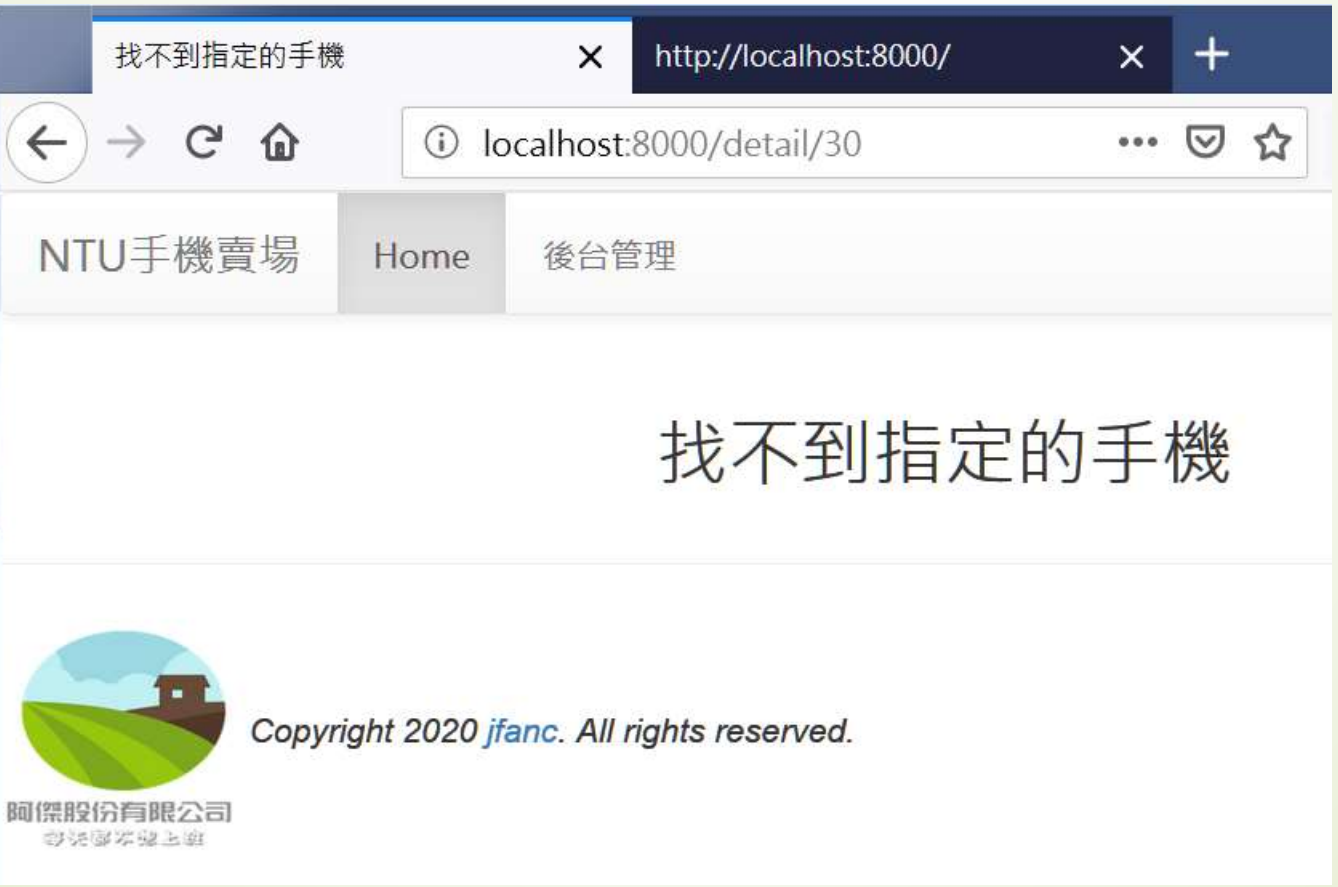

45

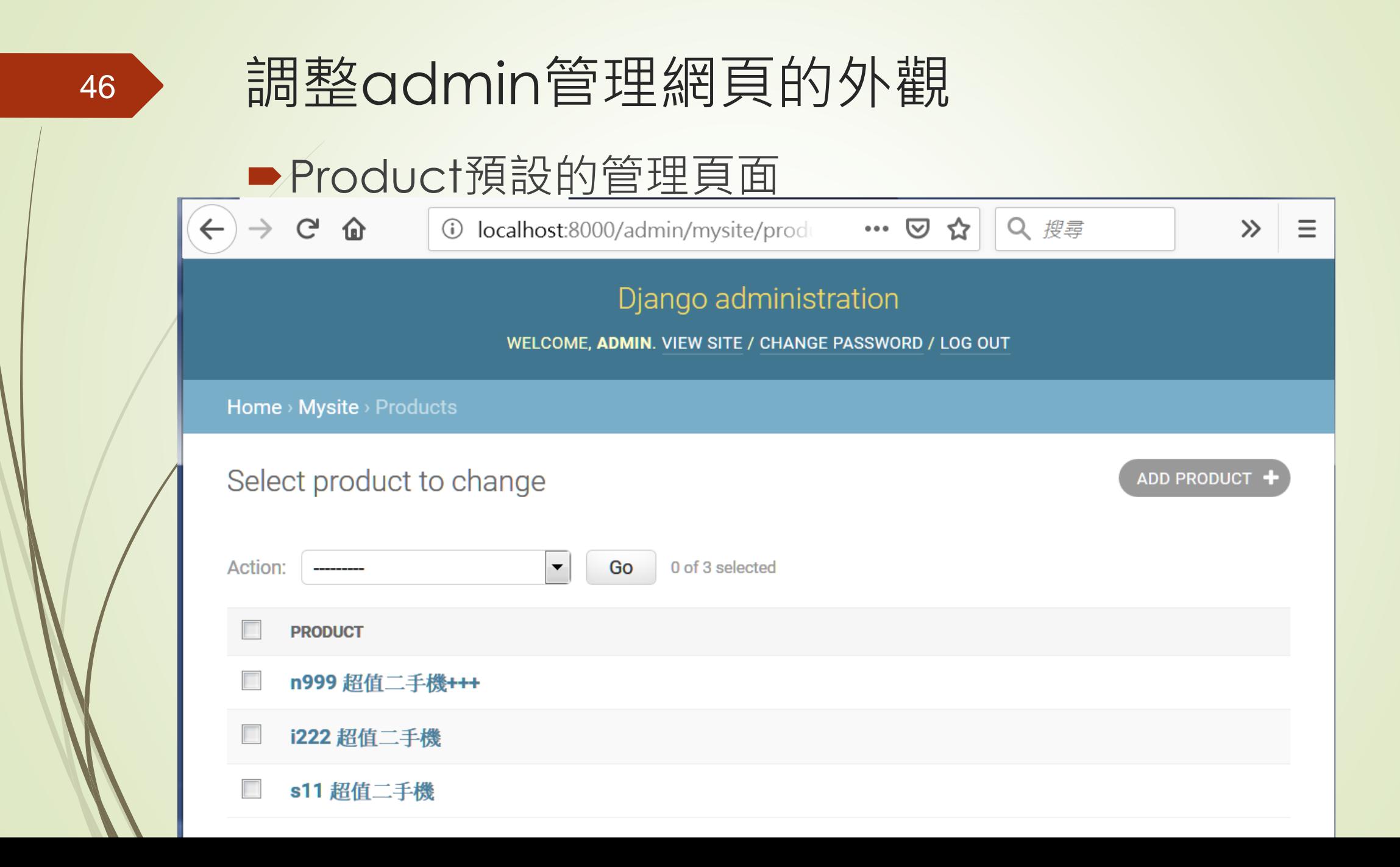

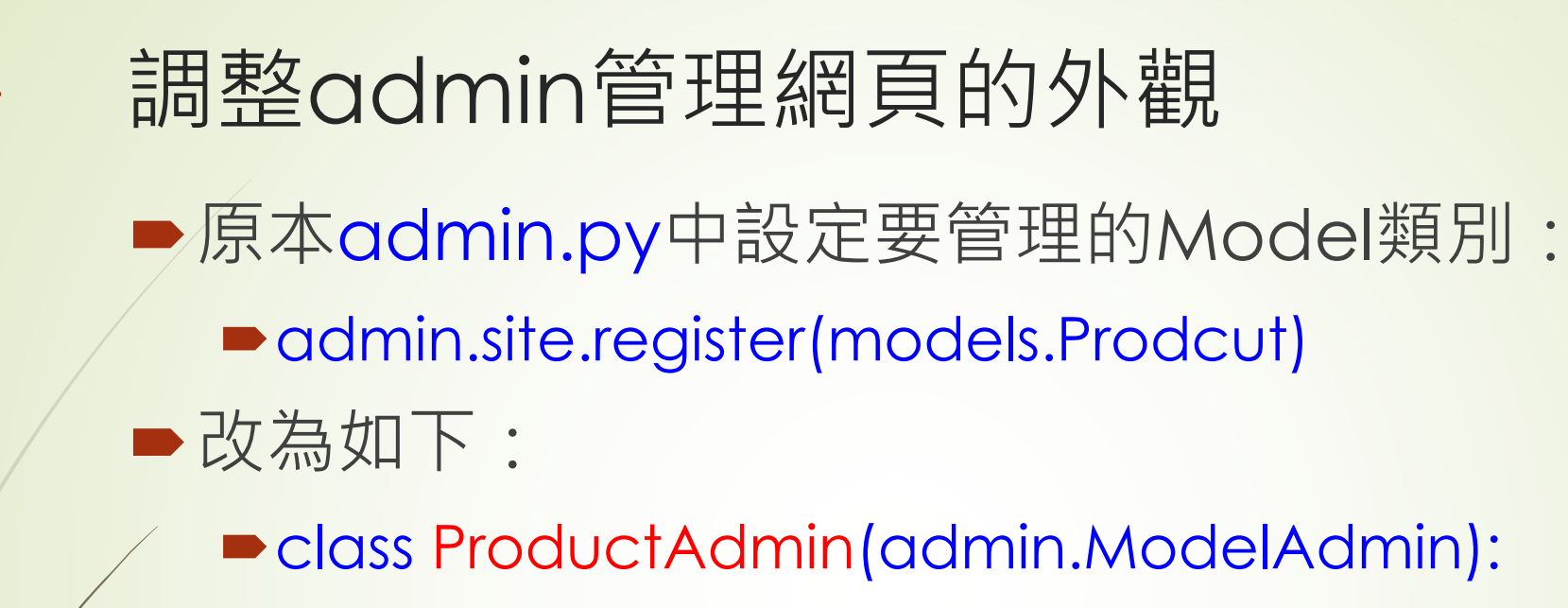

47

list\_display=('pmodel', 'nickname', 'price', 'year')

■ admin.site.register(models.Product, ProductAdmin)

# 調整admin管理網頁的外觀

48

### 增加額外欄位的Product管理頁面

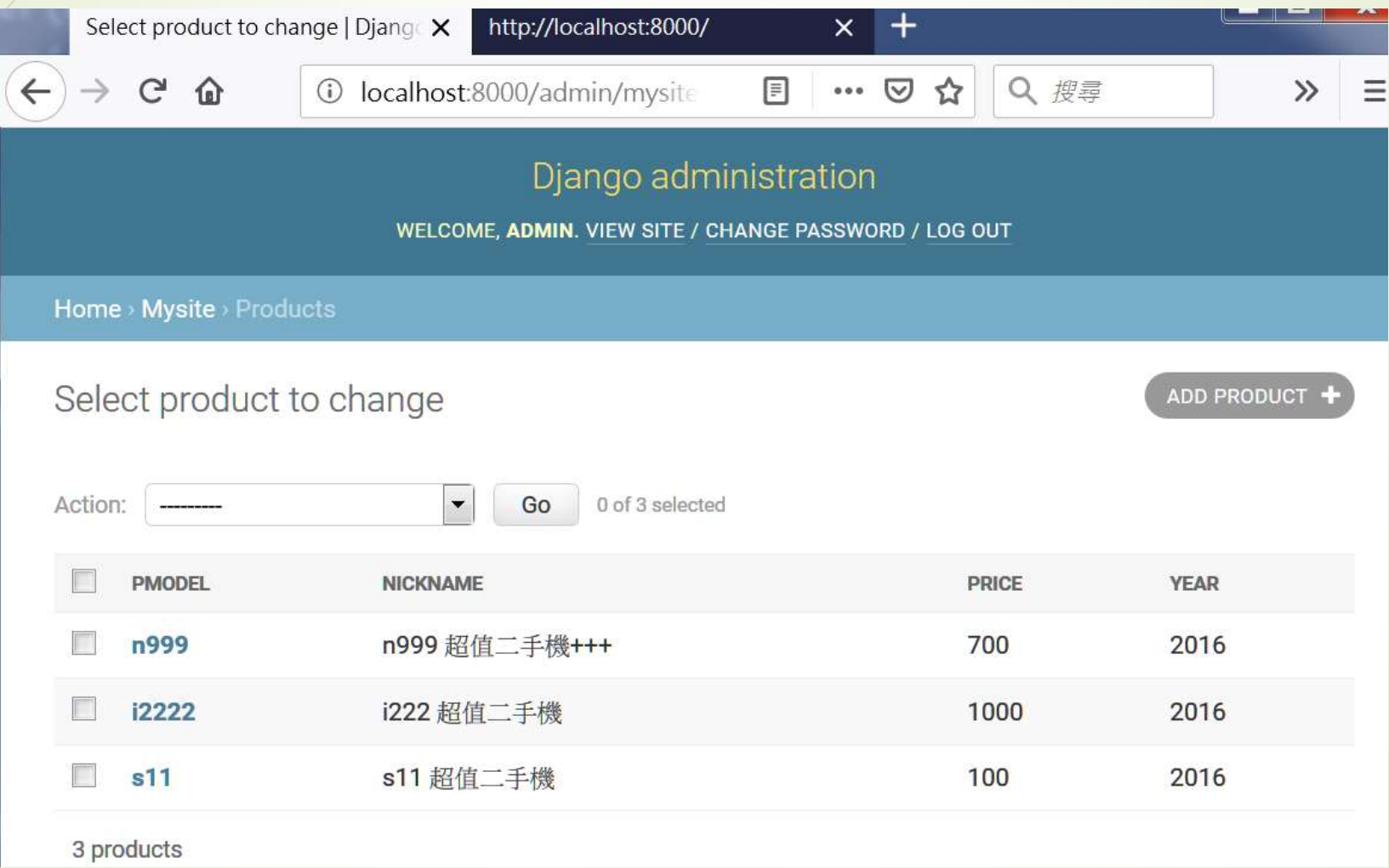

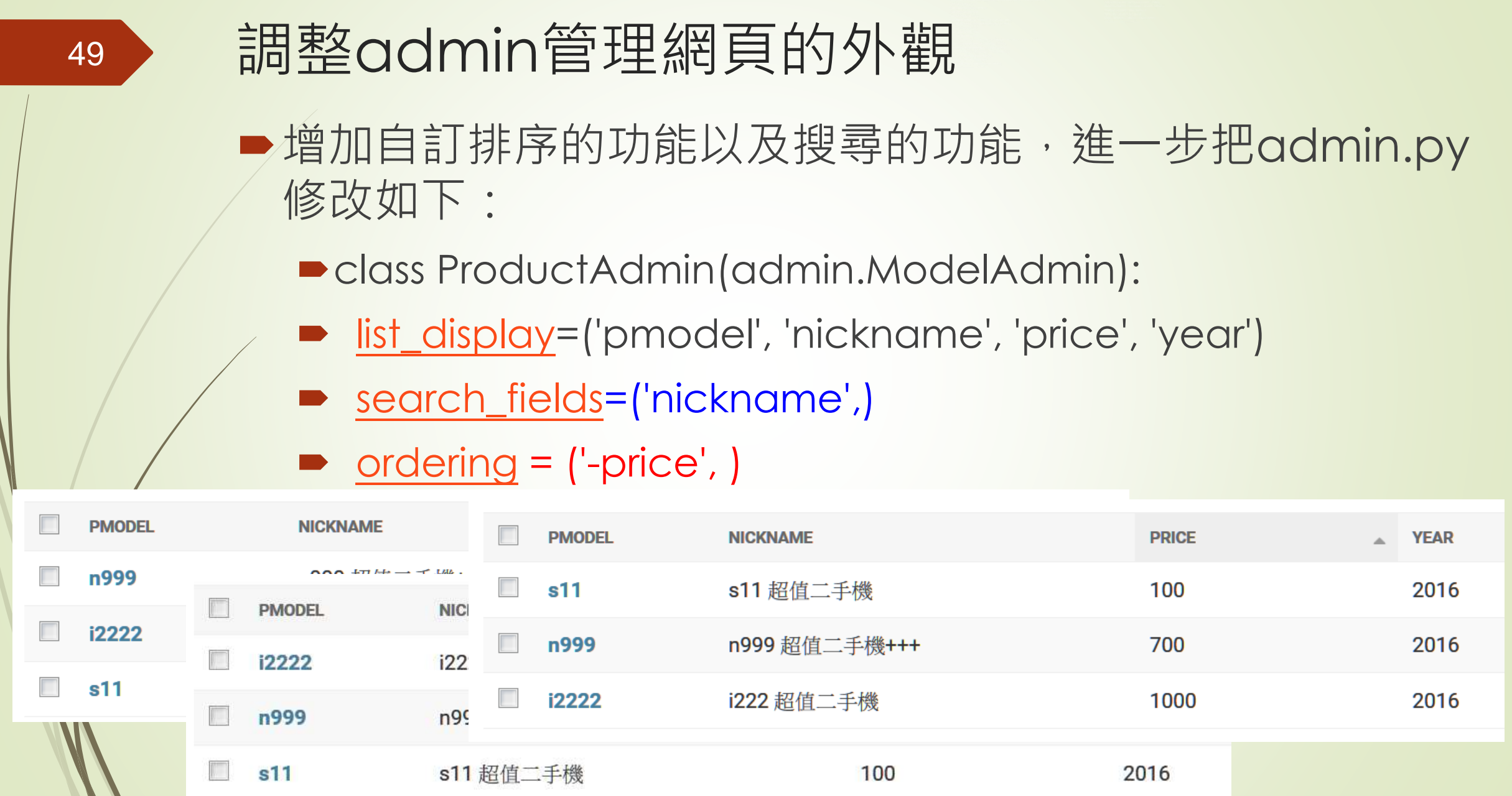

 $\mathbf{v}$ 

# 調整admin管理網頁的外觀

- ■同樣以Product這個類別為例,修改models.py:
	- class Product(models.Model):

51

- pmodel = models.ForeignKey(PModel,
- / on\_delete=models.CASCADE, verbose\_name='型號')
	- nickname = models.CharField(max\_length=15,
- / default='超值二手機', verbose\_name='摘要')
	- description = models.TextField(default='暫無說明')
- ◆ year = models.PositiveIntegerField(default=2016, verbose\_name='出廠年份')
- price = models.PositiveIntegerField(default=0, verbose\_name='價格')
	- def \_\_str\_\_(self):
		- return self.nickname

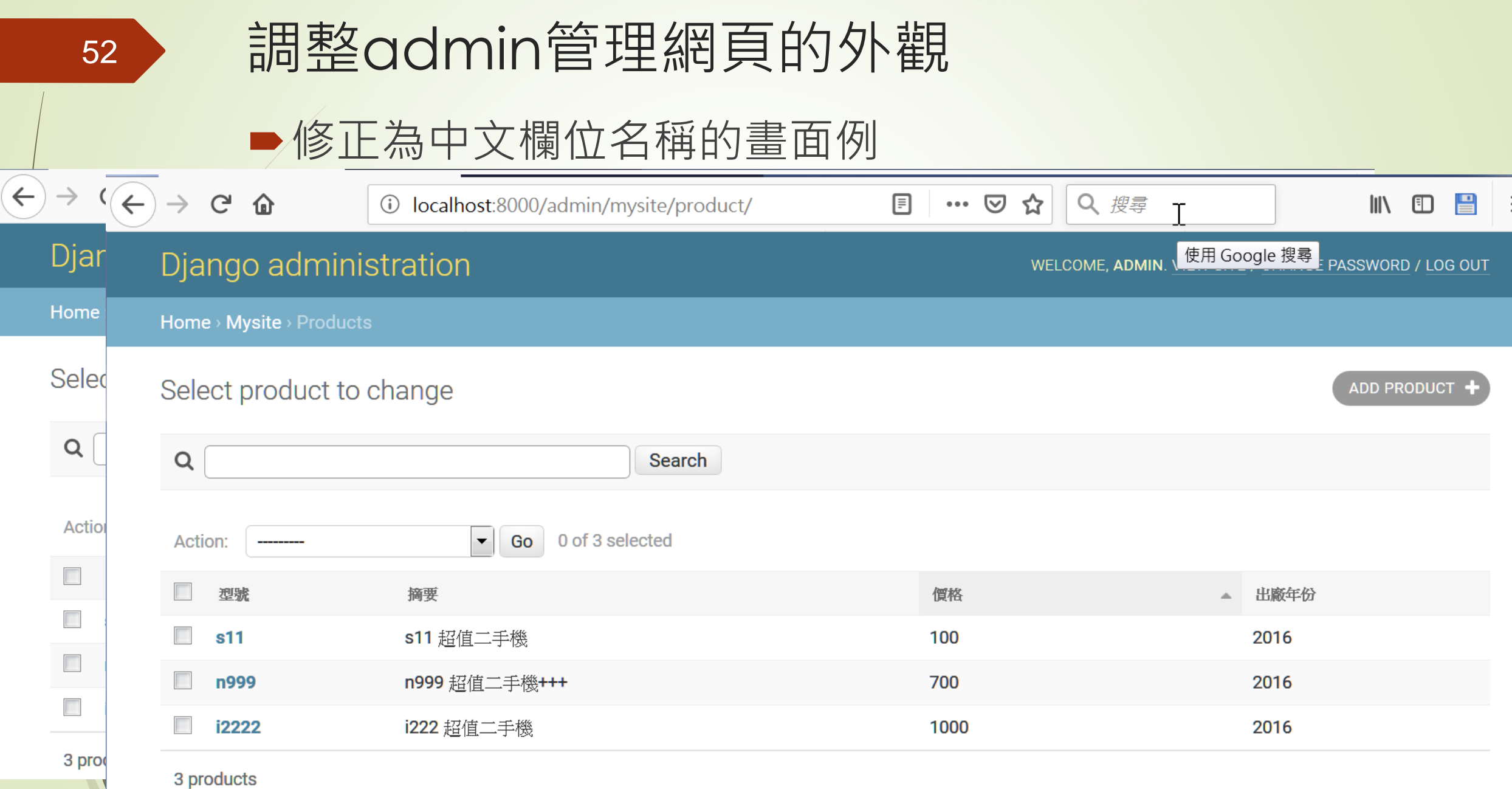

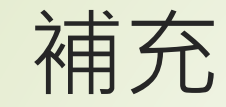

[https://docs.djangoproject.com/zh](https://docs.djangoproject.com/zh-hans/2.2/ref/contrib/admin/)hans/2.2/ref/contrib/admin/

# 在Django使用MySQL資料庫系統

54

■SQLite只是一個測試用的小型資料庫系統,真正在網站中使 用的資料庫還是要以MySQL之類的正式資料庫系統才行。 在本節中將會說明如何在自己的電腦中架構一個MySQL伺 服器,並在Django網站中連接使用

 $2HTW -$ 

搜尋

#### 65

### **E XAMPP** Apache + MariaDB + PHP + Perl

#### 什麼是XAMPP?

#### XAMPP是最流行的PHP開發環境

XAMPP是完全免費且易於安裝的Apache發行版本,其中包含MariaDB、PHP和Perl XAMPP開放源碼套件的設置讓安裝和使用出奇 容易。

Introduction to XAMPP

**II** XAMPP for Windows 7.3.6 (PHP 7.3.6)

A XAMPP for Linux 7.3.6 (PHP 7.3.6)

**XAMPP** for OS X

7.3.6 (PHP 7.3.6)

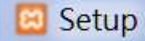

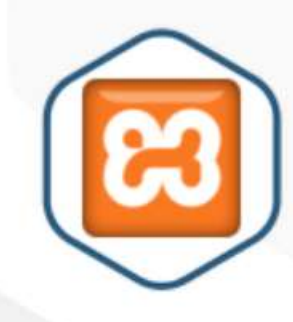

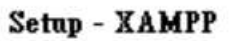

Welcome to the XAMPP Setup Wizard.

 $\mathbf x$ 

والقاررود

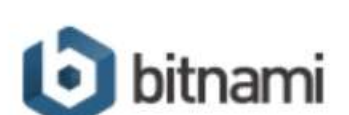

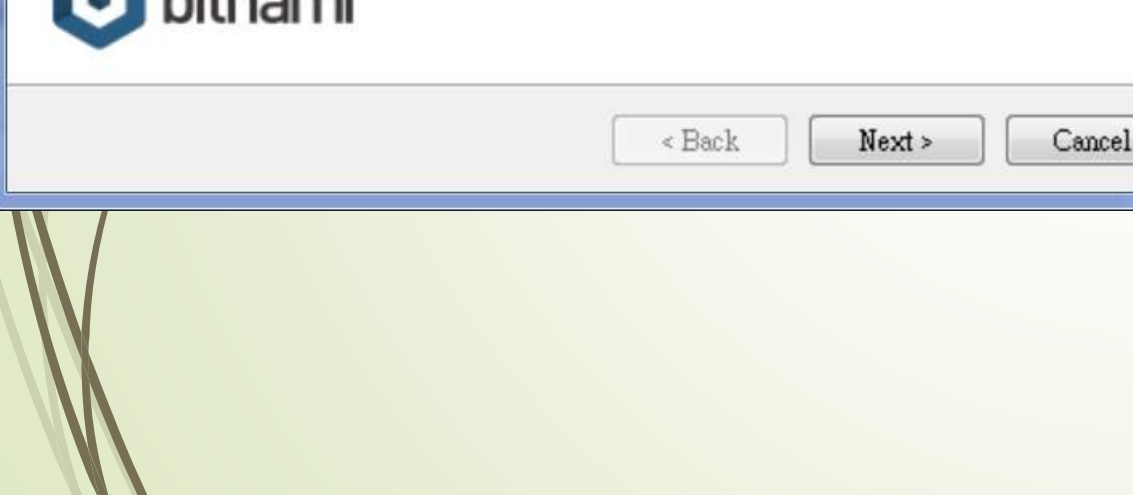

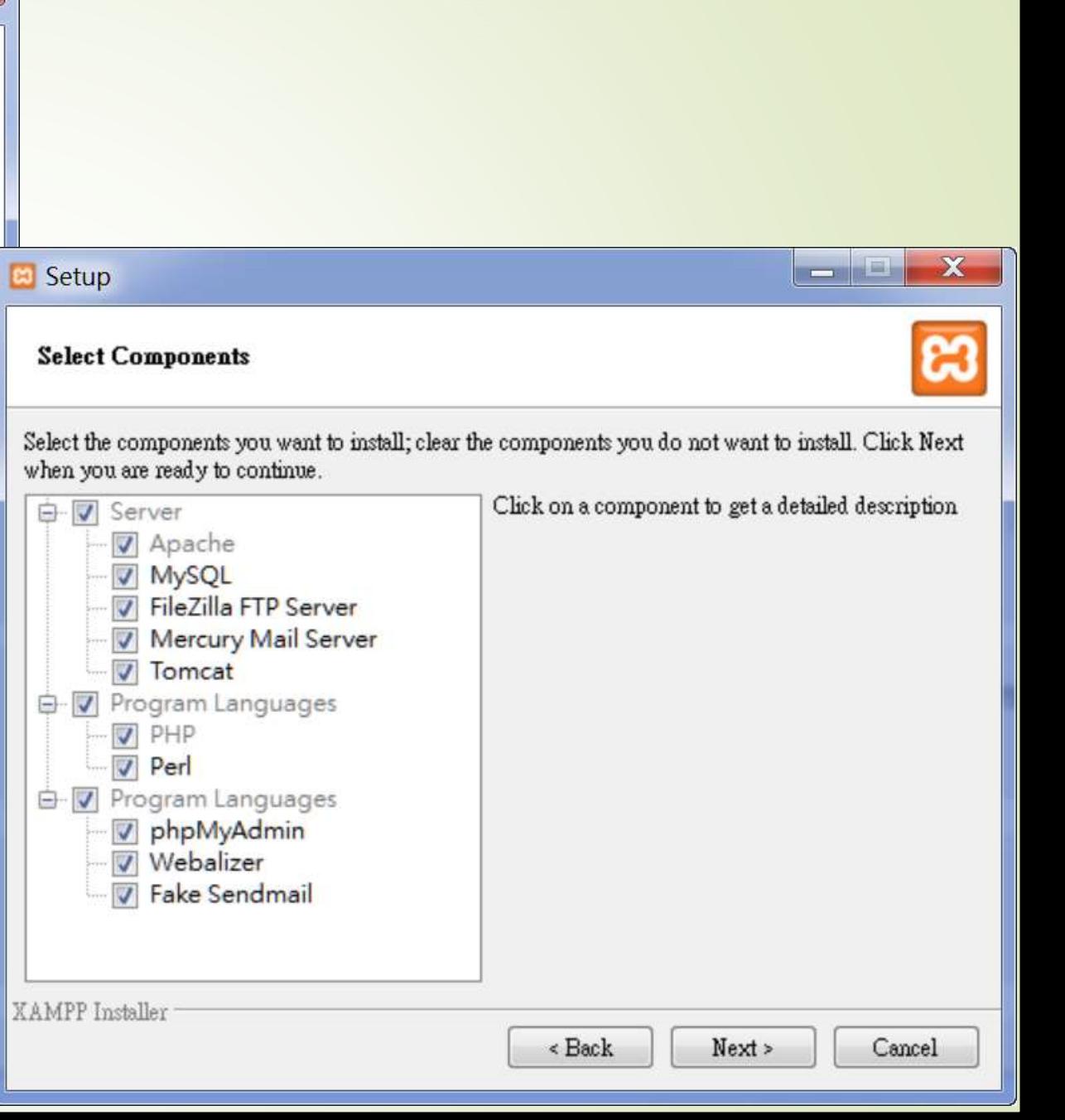

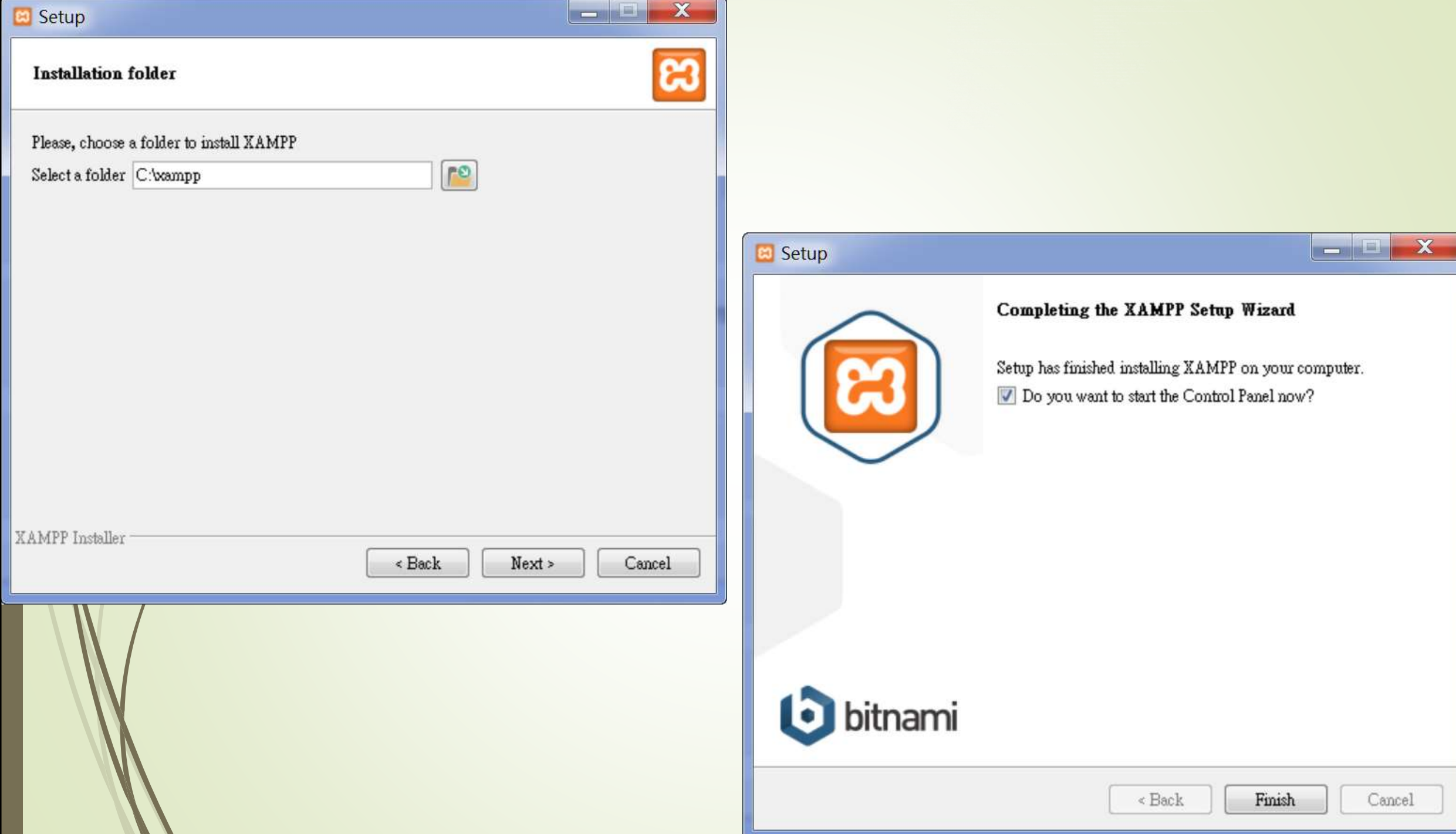

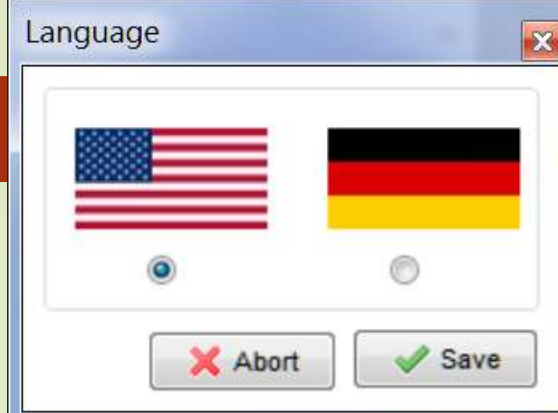

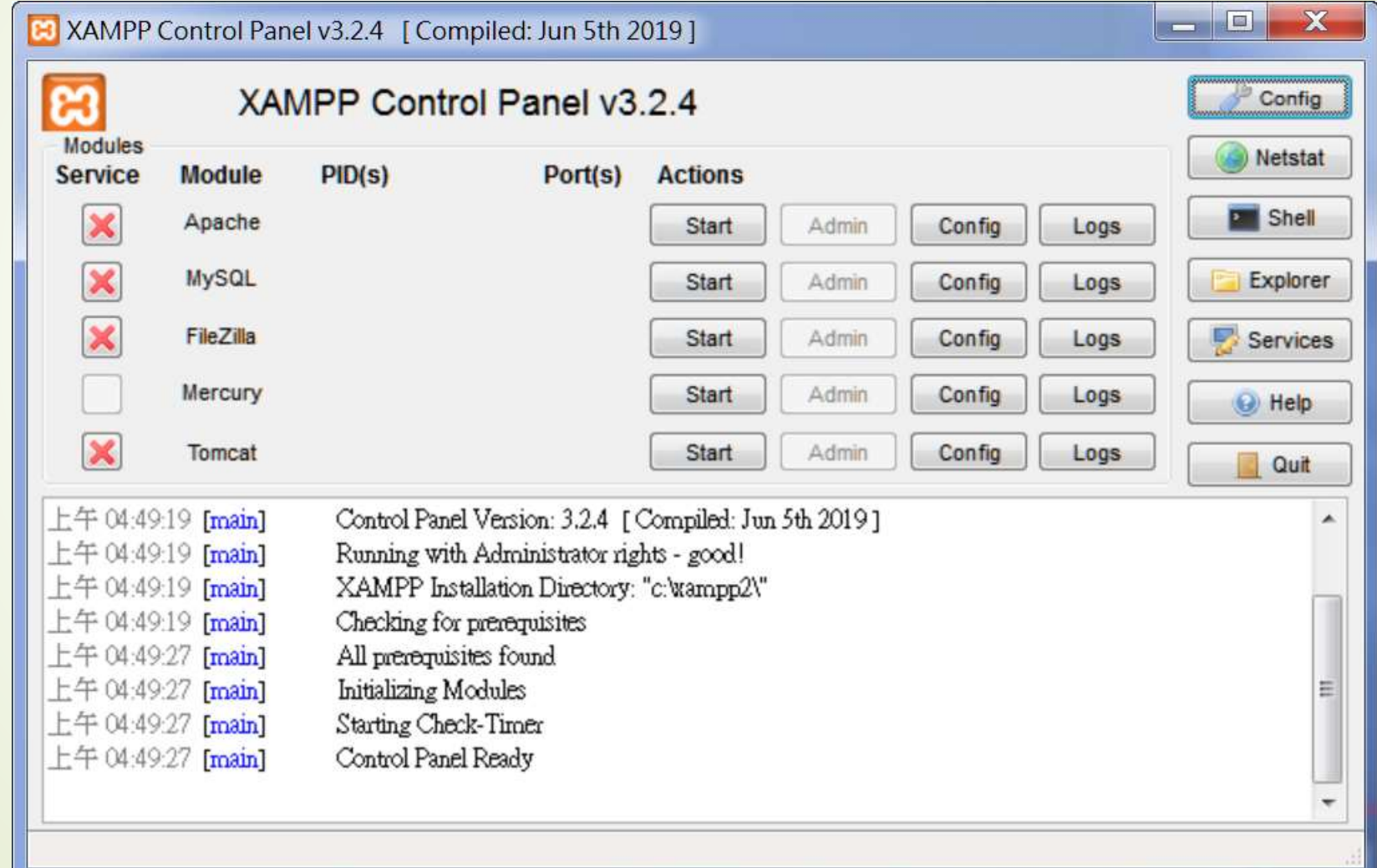

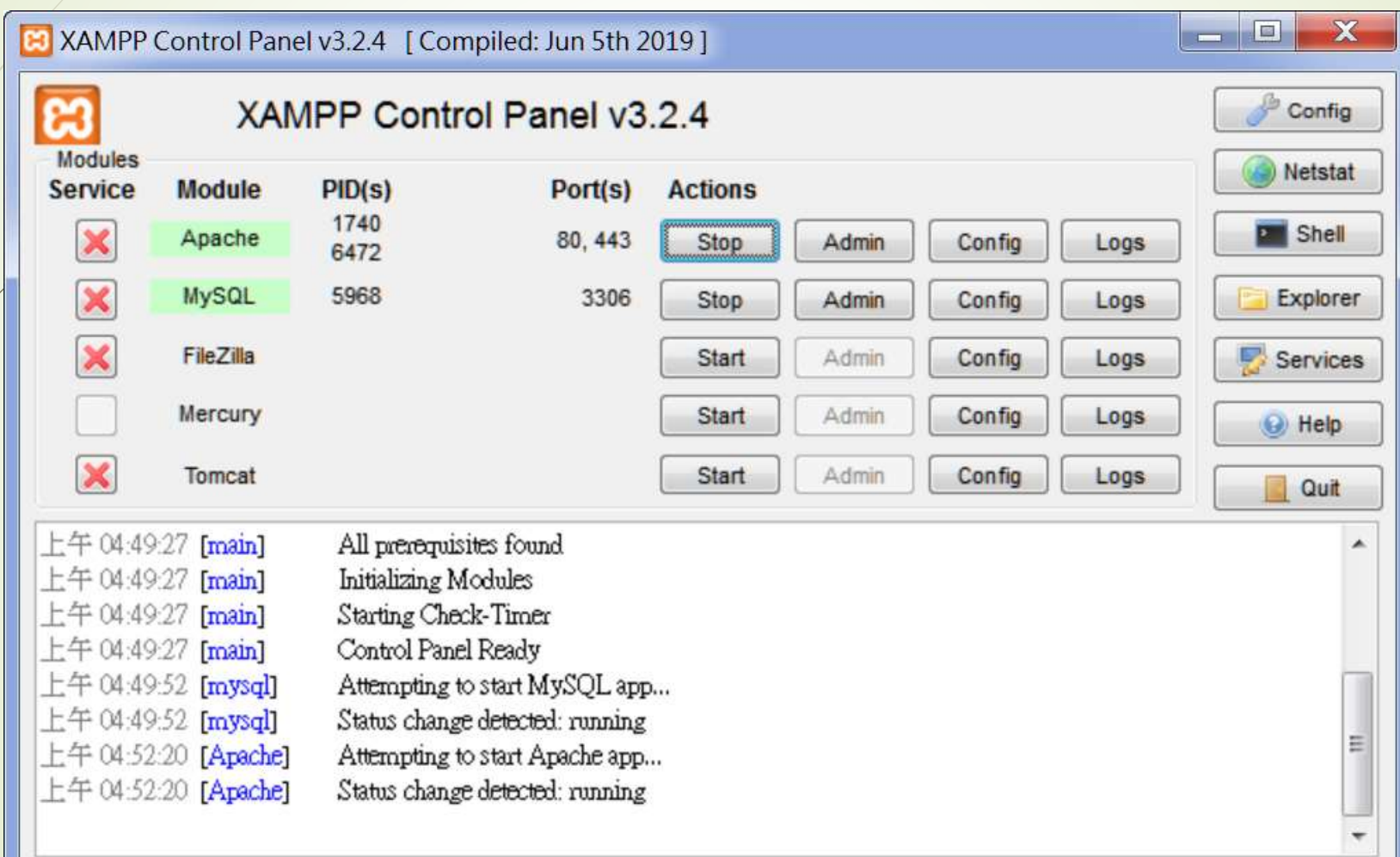

#### Windows 安全性警訊

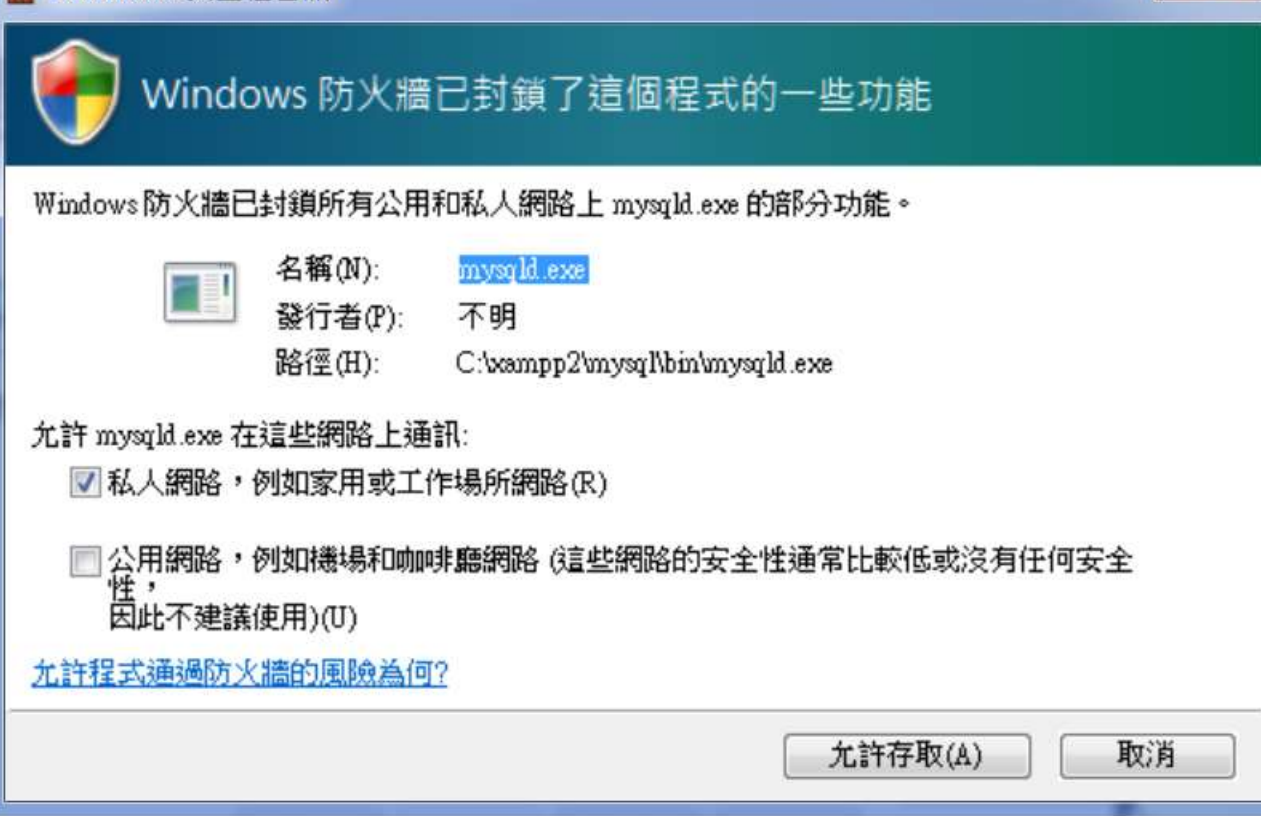

 $\mathbf{x}$ 

70

#### [http://localhost](http://localhost/)

ا کار د  $+$ **B** Welcome to XAMPP  $\times$  $\leftarrow$  $\mathbf{C}$ 目 … ⊙ ☆ Q 搜尋 介 (i) localhost/dashboard/ 兽 肛 **Apache Friends Applications PHPInfo** phpMyAdmin **FAQs HOW-TO Guides** 

## **B XAMPP** Apache + MariaDB + PHP + Perl

### Welcome to XAMPP for Windows 7.3.6

You have successfully installed XAMPP on this system! Now you can start using Apache, MariaDB, PHP and other components. You can find more info in the FAQs section or check the HOW-TO Guides for getting started with PHP applications.

XAMPP is meant only for development purposes. It has certain configuration settings that make it easy to develop locally but that are insecure if you want to have your installation accessible to others. If you want have your XAMPP accessible from the internet, make sure you understand the implications and you checked the FAQs to learn how to protect your site. Alternatively you can use WAMP, MAMP or LAMP which are similar packages which are more suitable for production.

Start the XAMPP Control Panel to check the server status.

# <sup>72</sup> 在phpMyAdmin建立新的資料庫 Model\_DB

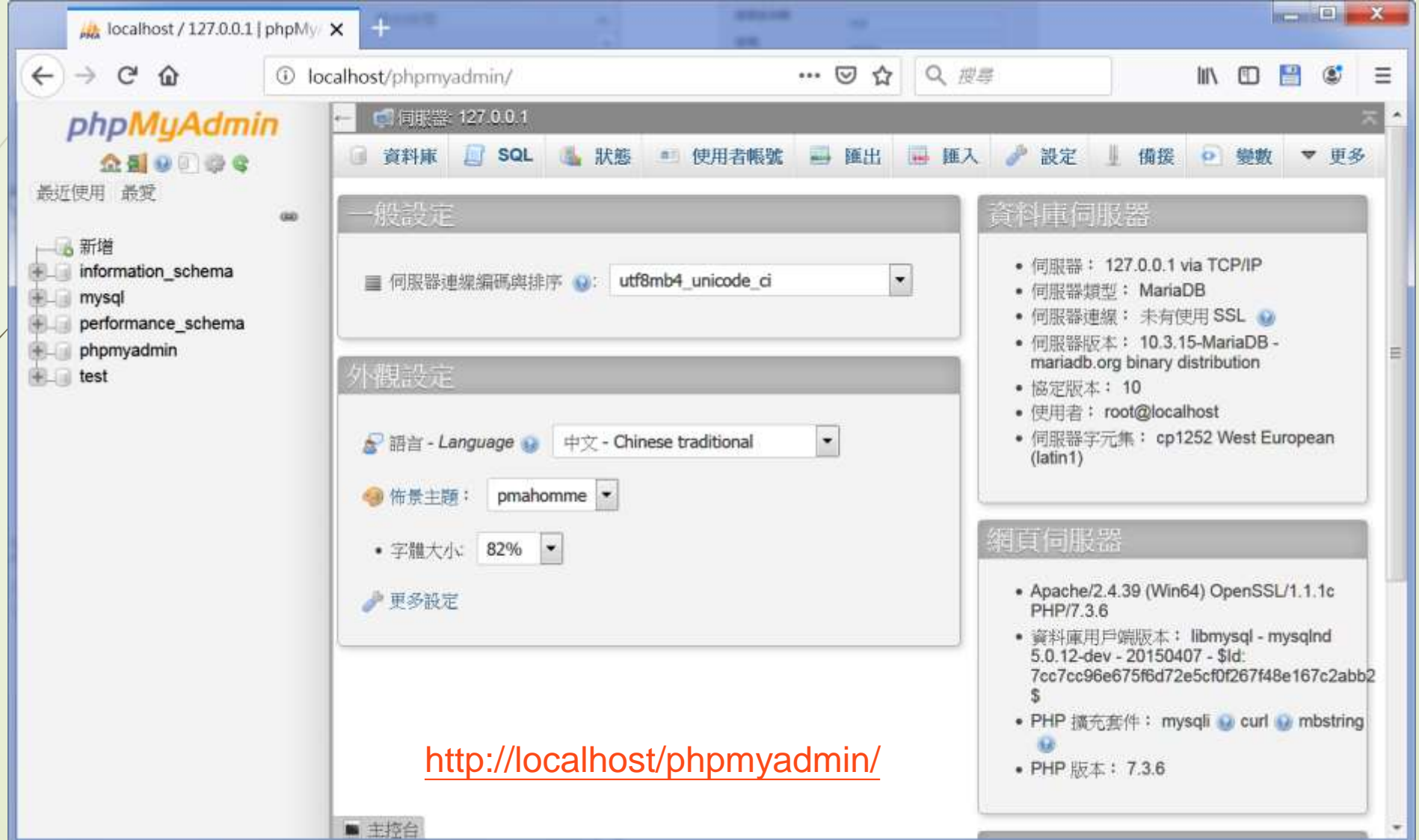

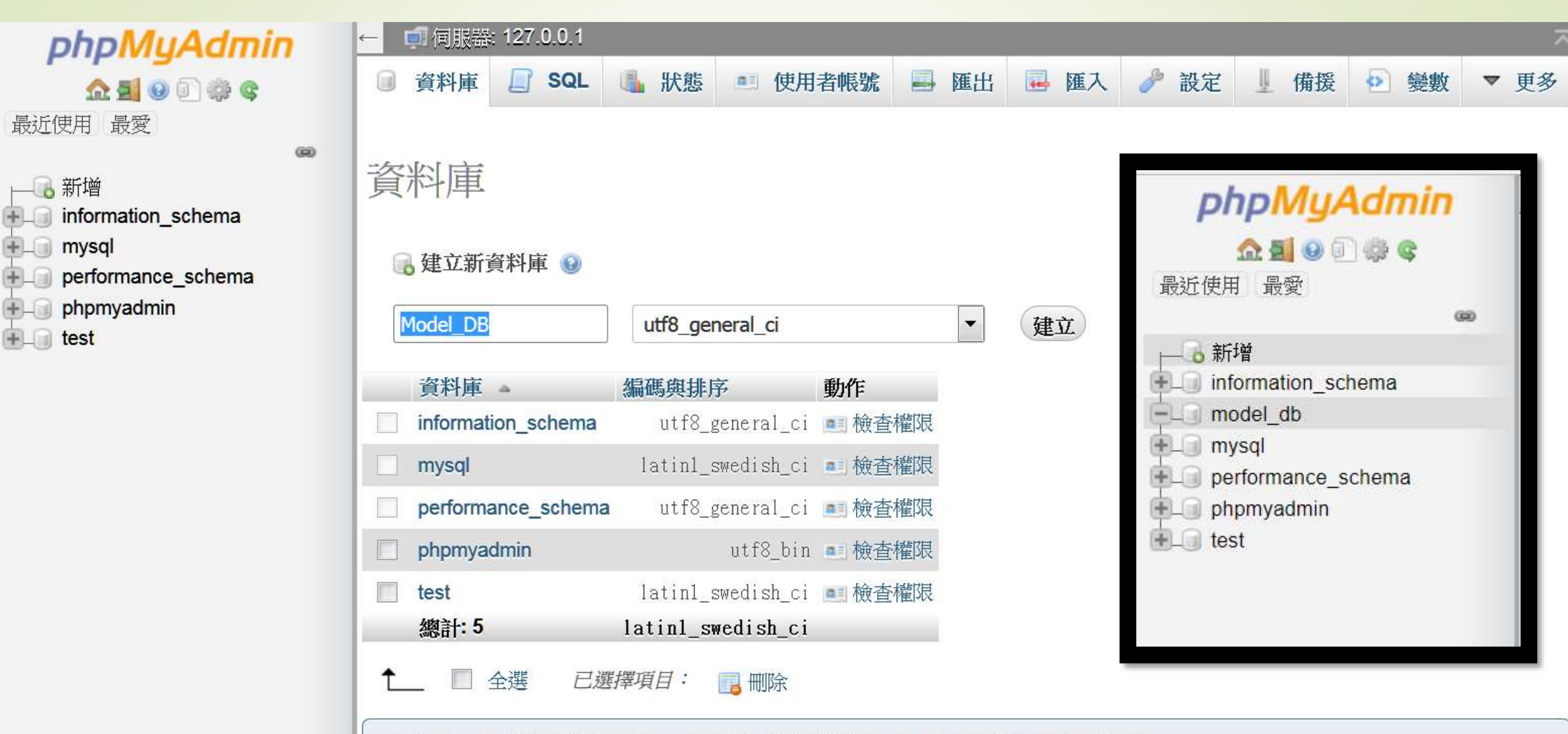

▲ 注意:在此開啟資料庫統計,可能導致網頁伺服器和 MySQL 伺服器之間的流量驟增。

# 安裝開發環境中的MySQL連接環境 (Windows)

- 安裝mysqlclient這個模組
	- pip install mysqlclient安裝mysqlclient
- 修改settings.py如下:
	- $\triangleright$  DATABASES = {
	- 'default': {
	- 'ENGINE': 'django.db.backends.mysql',
	- 'NAME': 'model\_db',
	- 'USER': 'root',
	- 'PASSWORD': '',
	- 'HOST': 'localhost',
	- 'PORT': '',

},

 $\begin{array}{ccc} \bullet & \end{array}$ 

 $\blacksquare$ 

- 'OPTIONS': {
	- 'init\_command': "SET sql\_mode='STRICT\_TRANS\_TABLES'",

## 安裝開發環境中的MySQL連接環境 (Windows)

執行

python manage.py makemigrations

- python manage.py migrate
- 之後,網站Model\_DB即可順利地使用運行在本地端 WampServer之下的MySQL伺服器

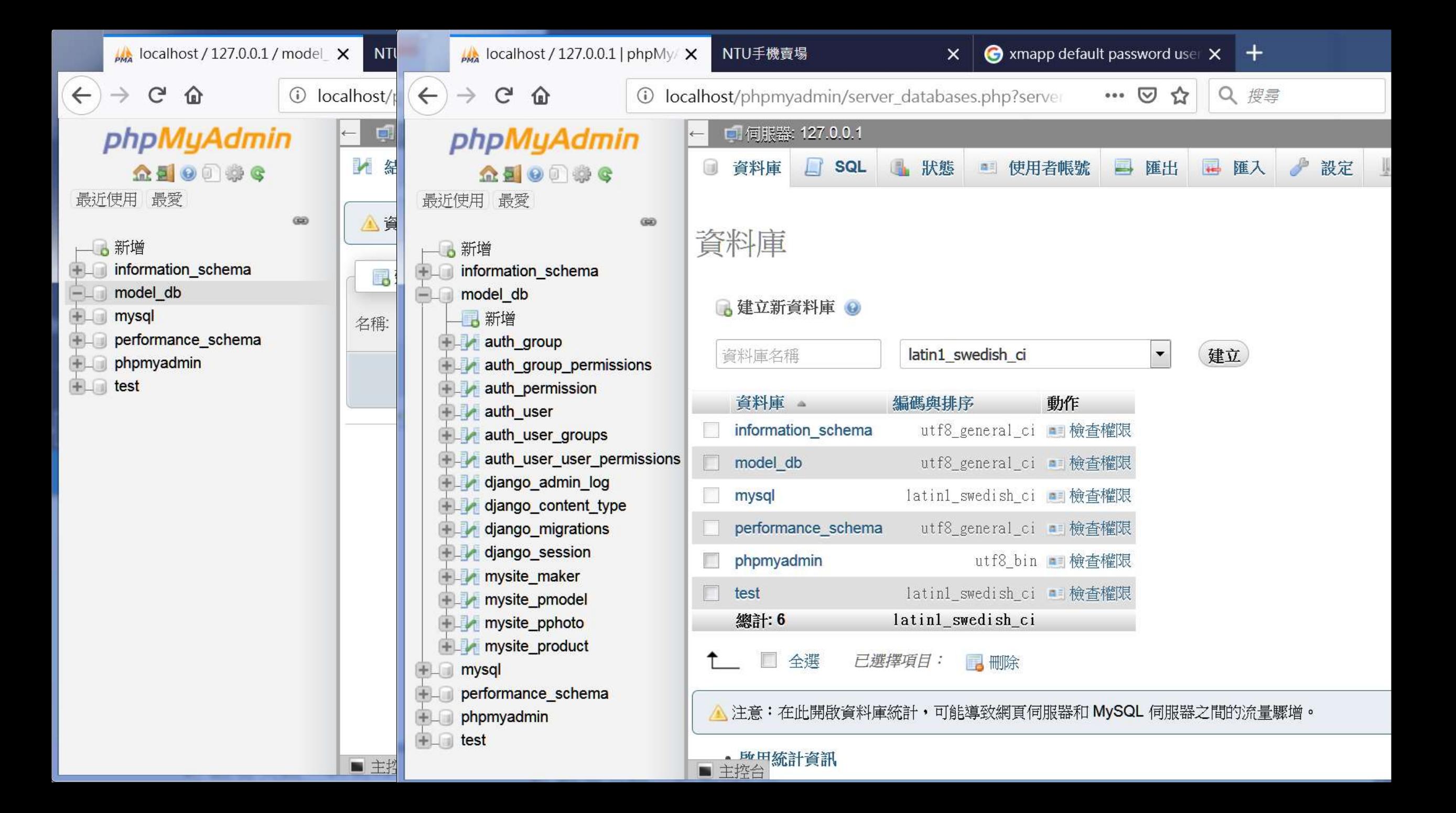

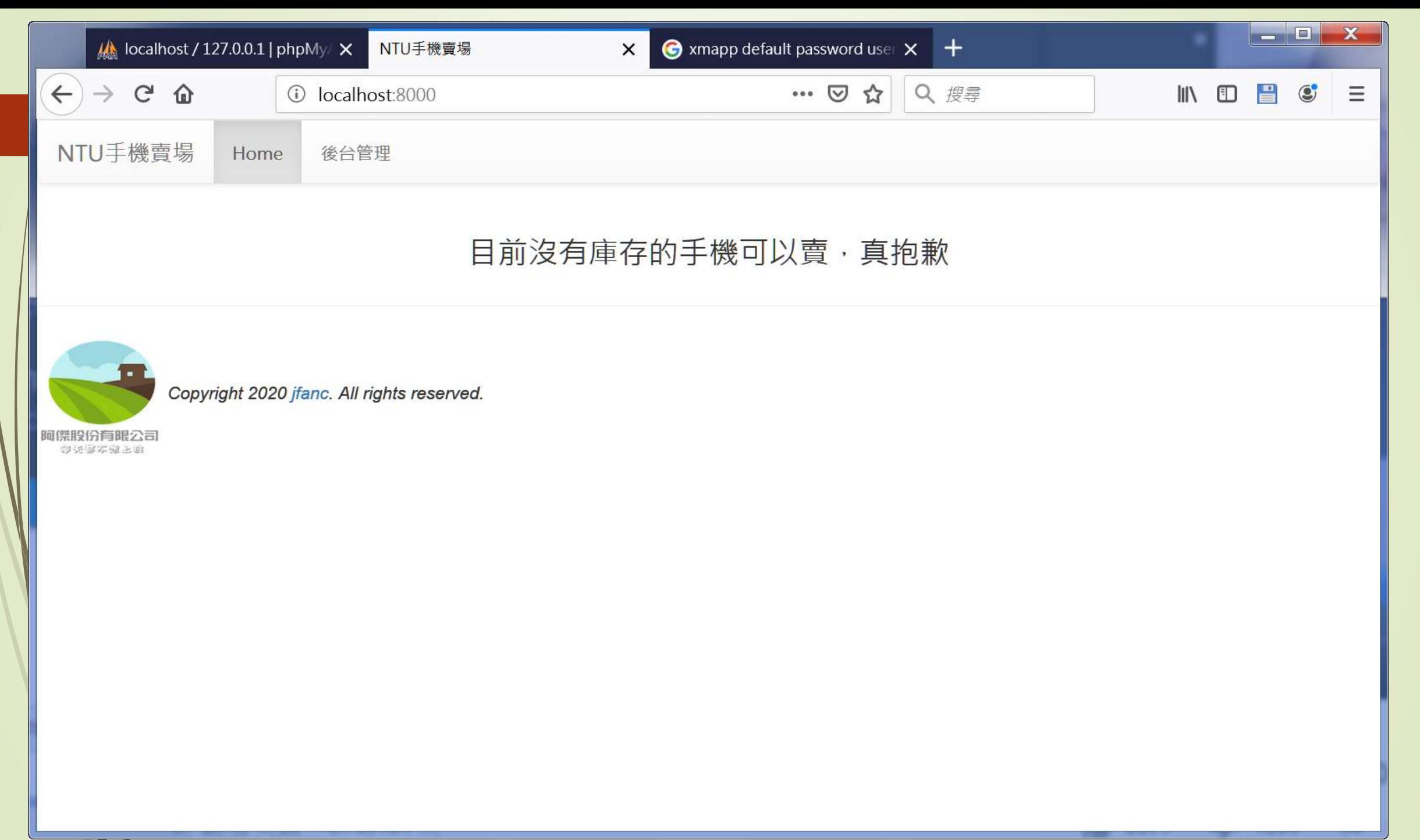

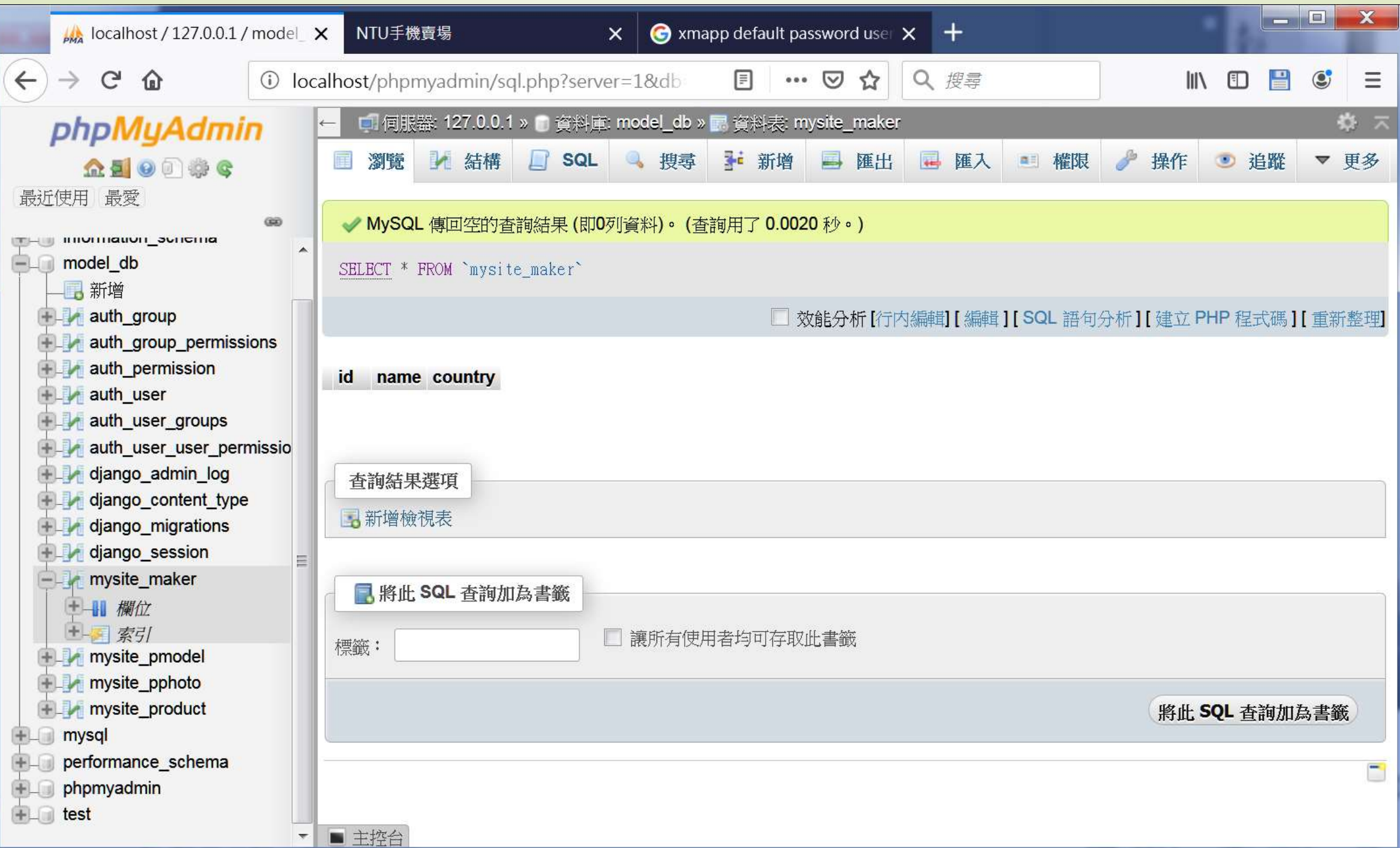

## python manage.py createsuperuser

#### Django administration

Please enter the correct username and password for a staff account. Note that both fields may be case-sensitive.

Log in

Username:

admin

Password:

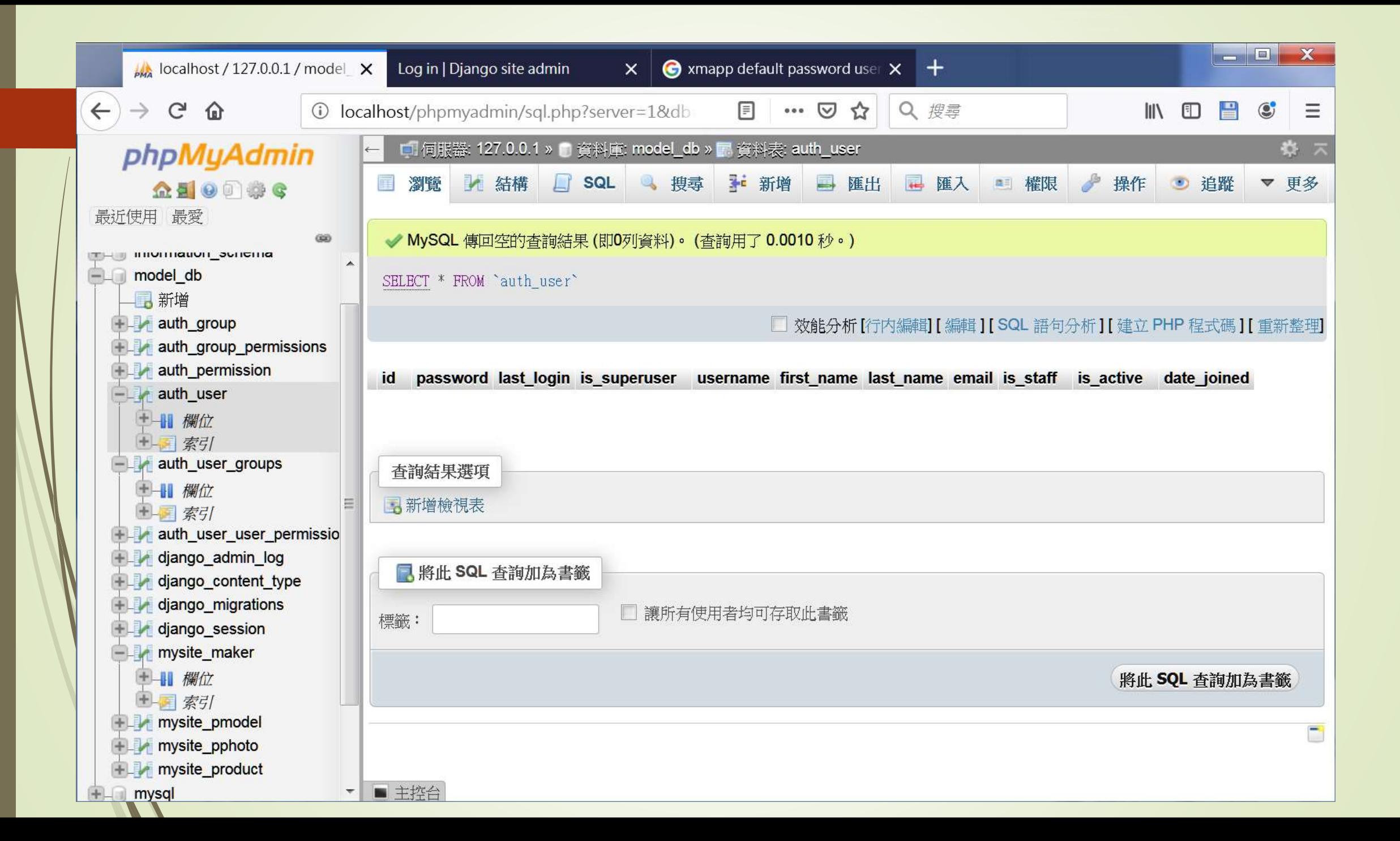

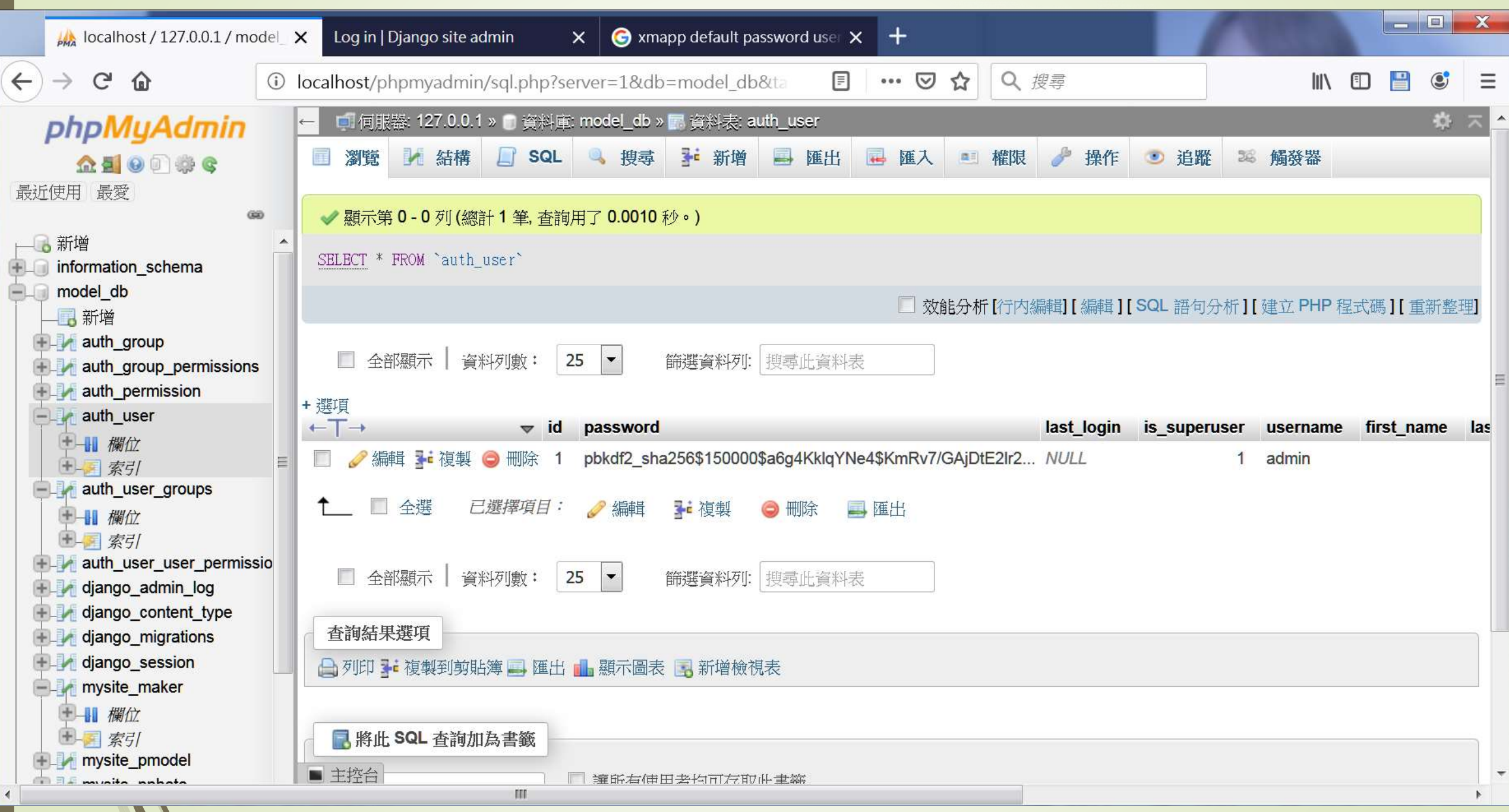

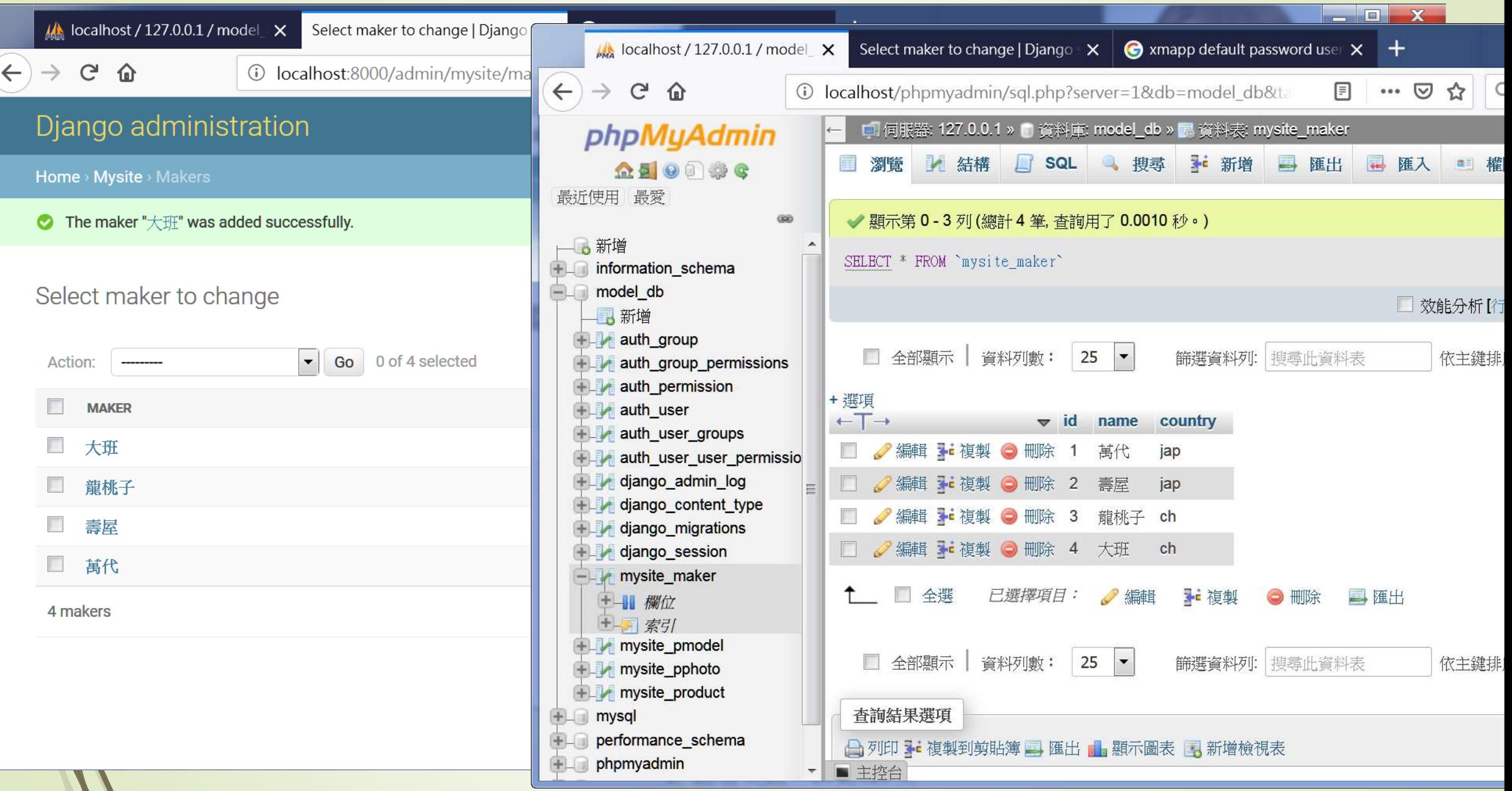

 $\mathcal{L}$ 

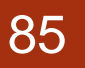

小練習與回家作業

- 設計在上一堂課中的直播新聞影片之資料庫
- 2. 整合上一堂課中的中文和英文直播新聞影片,需要幾張資 料表?請繪出這些資料表之間的關係圖
- 3. 使用資料庫功能完成第6堂課的直播新聞影片網站
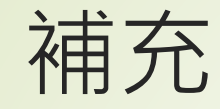

[https://docs.djangoproject.com/zh](https://docs.djangoproject.com/zh-hans/2.2/ref/models/)hans/2.2/ref/models/

[https://docs.djangoproject.com/zh](https://docs.djangoproject.com/zh-hans/2.2/topics/db/models/)hans/2.2/topics/db/models/